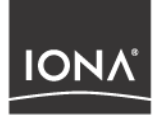

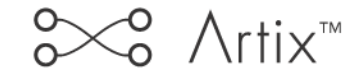

## Getting Started with Artix Encompass

Version 1.3, December 2003

Making Software Work Together<sup>™</sup>

IONA, IONA Technologies, the IONA logo, Orbix, Orbix/E, ORBacus, Artix, Artix Relay, Artix Encompass, Orchestrator, Mobile Orchestrator, Enterprise Integrator, Adaptive Runtime Technology, Transparent Enterprise Deployment, and Total Business Integration are trademarks or registered trademarks of IONA Technologies PLC and/or its subsidiaries.

Java and J2EE are trademarks or registered trademarks of Sun Microsystems, Inc. in the United States and other countries.

CORBA is a trademark or registered trademark of the Object Management Group, Inc. in the United States and other countries. All other trademarks that appear herein are the property of their respective owners.

While the information in this publication is believed to be accurate, IONA Technologies PLC makes no warranty of any kind to this material including, but not limited to, the implied warranties of merchantability and fitness for a particular purpose. IONA Technologies PLC shall not be liable for errors contained herein, or for incidental or consequential damages in connection with the furnishing, performance or use of this material.

## COPYRIGHT NOTICE

No part of this publication may be reproduced, stored in a retrieval system or transmitted, in any form or by any means, photocopying, recording or otherwise, without prior written consent of IONA Technologies PLC. No third party intellectual property right liability is assumed with respect to the use of the information contained herein. IONA Technologies PLC assumes no responsibility for errors or omissions contained in this book. This publication and features described herein are subject to change without notice.

Copyright  $\odot$  2001–2003 IONA Technologies PLC. All rights reserved.

All products or services mentioned in this manual are covered by the trademarks, service marks, or product names as designated by the companies who market those products.

Updated: 17-Dec-2003

M 3 1 7 8

# **Contents**

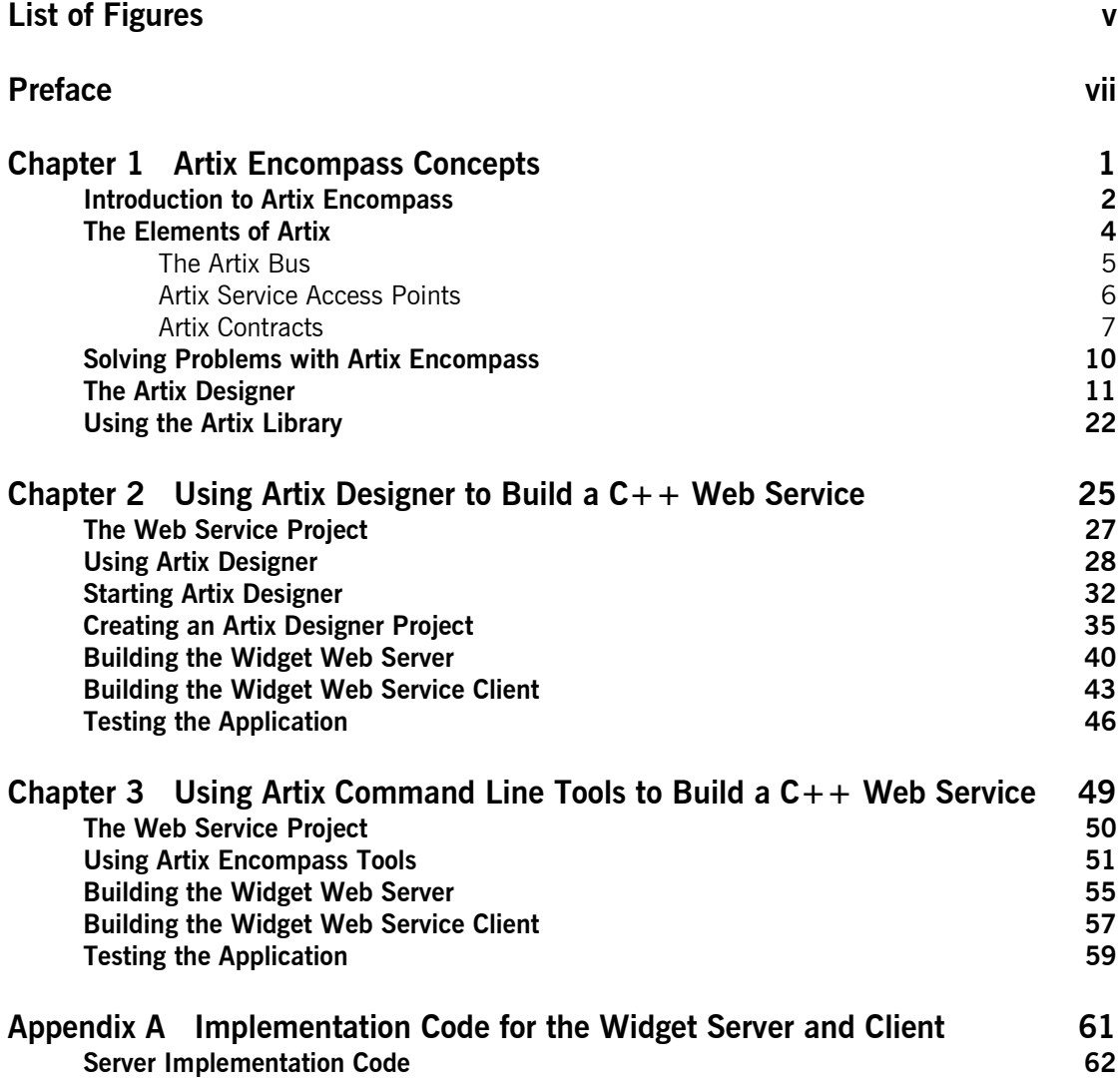

CONTENTS

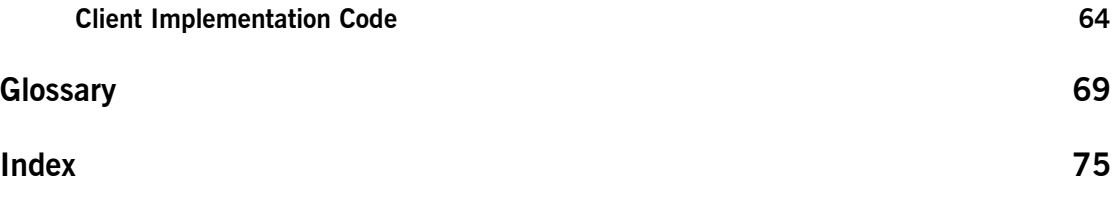

# <span id="page-4-0"></span>List of Figures

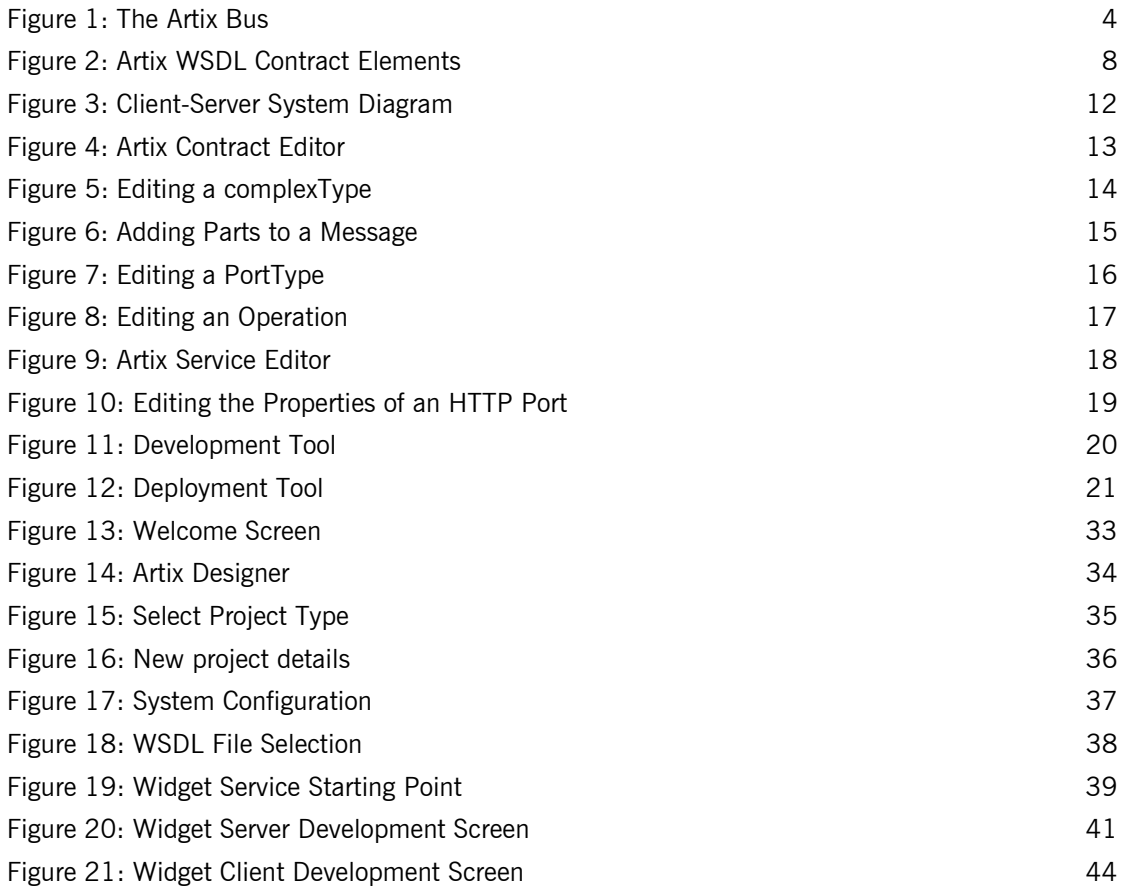

LIST OF FIGURES

# <span id="page-6-0"></span>Preface

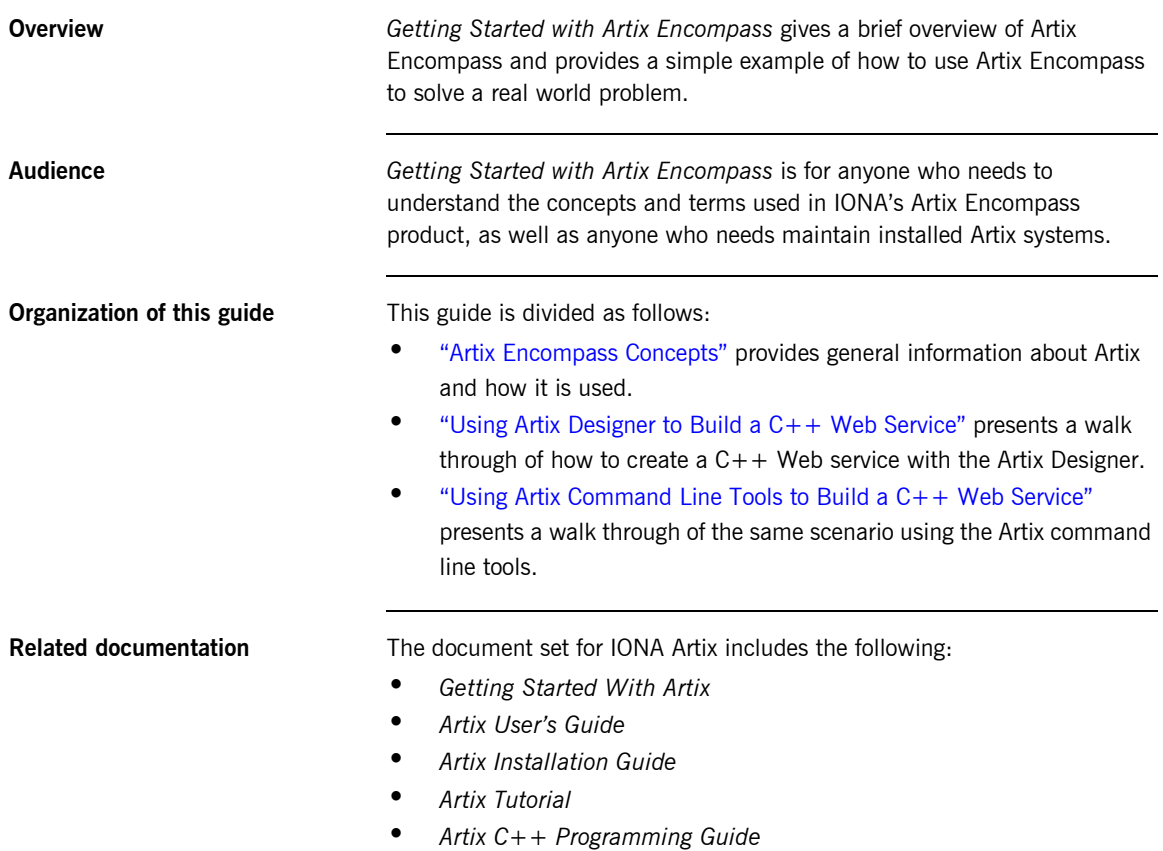

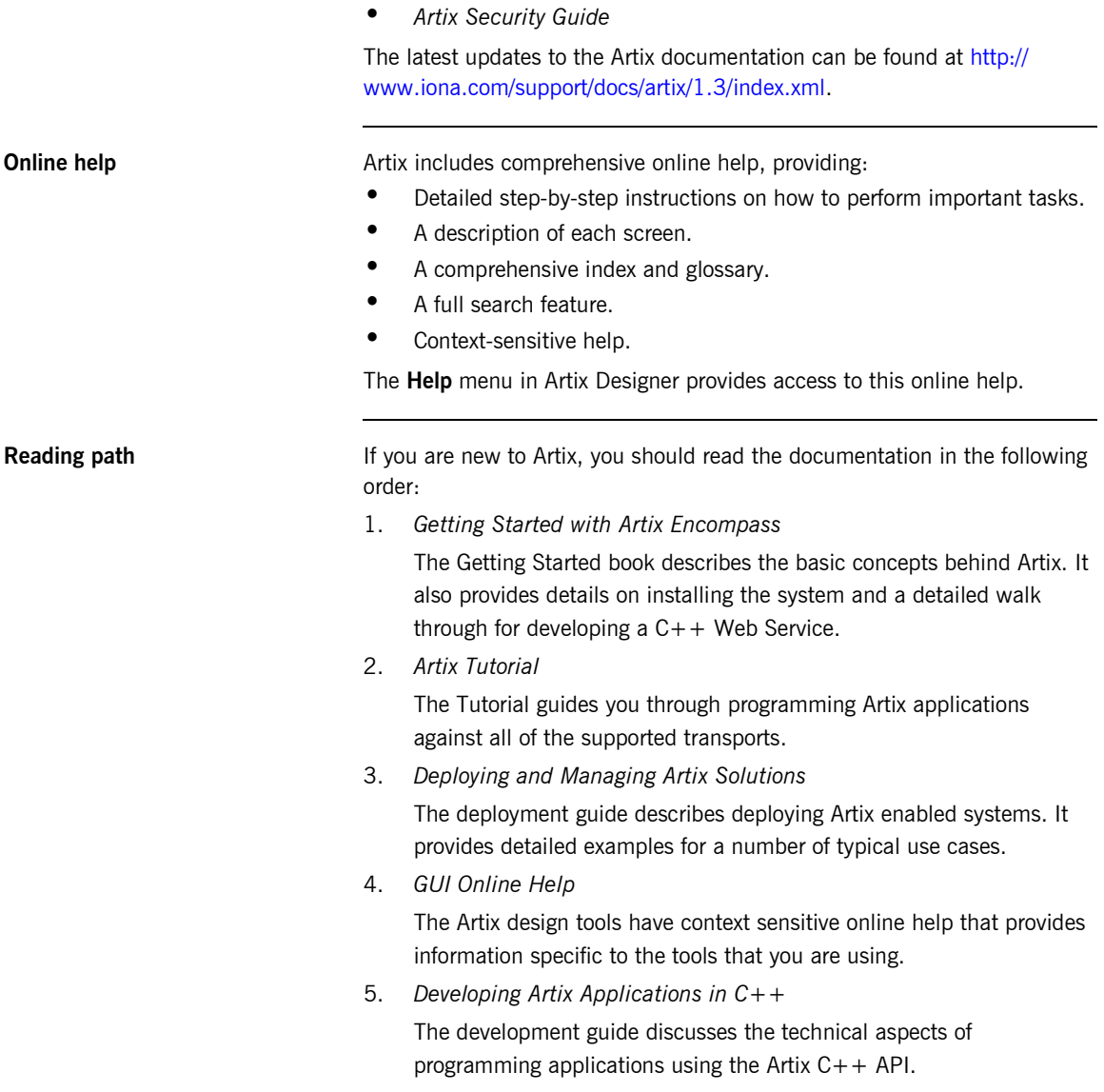

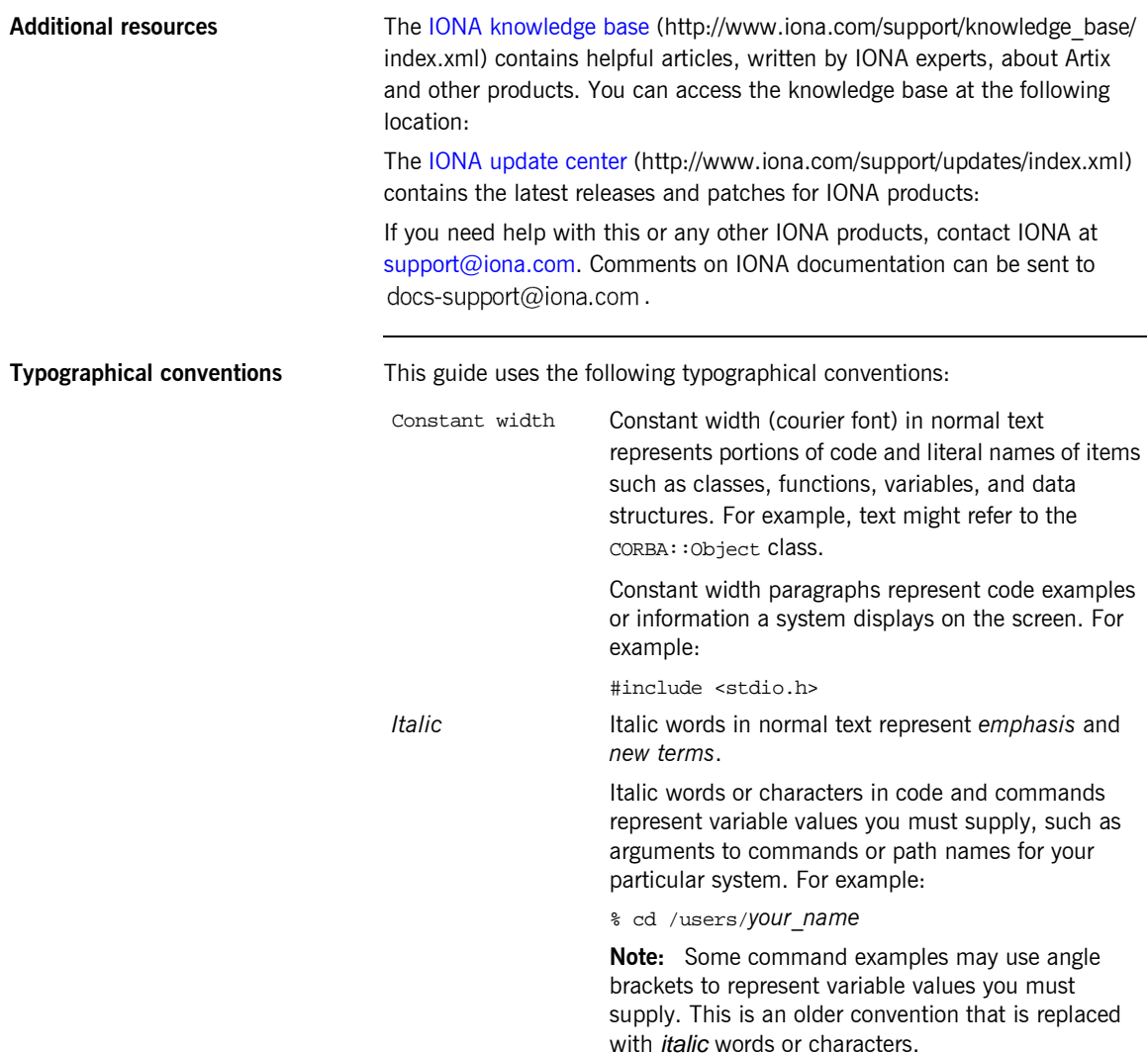

**Keying conventions** This guide may use the following keying conventions:

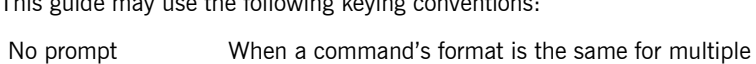

descriptions.

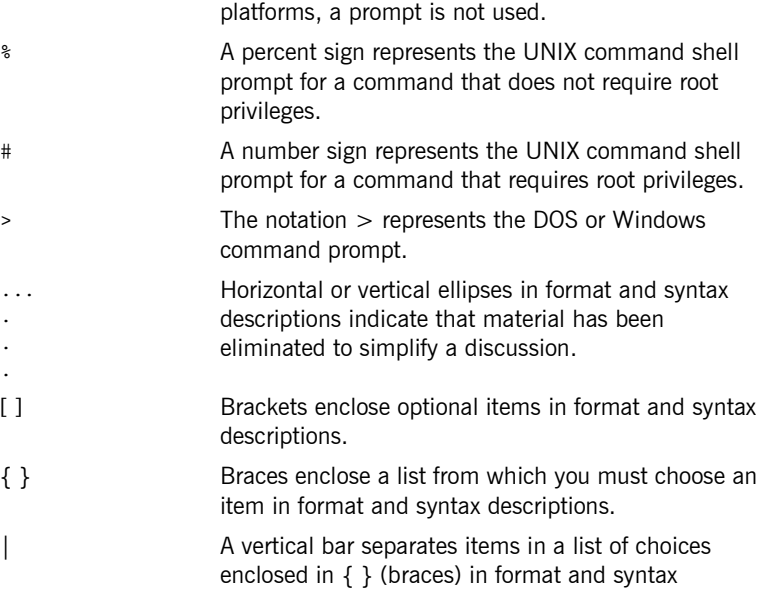

## CHAPTER 1

# <span id="page-10-1"></span><span id="page-10-0"></span>Artix Encompass **Concepts**

*Artix Encompass extends enterprise Quality of Service features to Web services applications and enables the rapid creation and deployment of EAI solutions using Web services technology.*

**In this chapter** This chapter discusses the following topics:

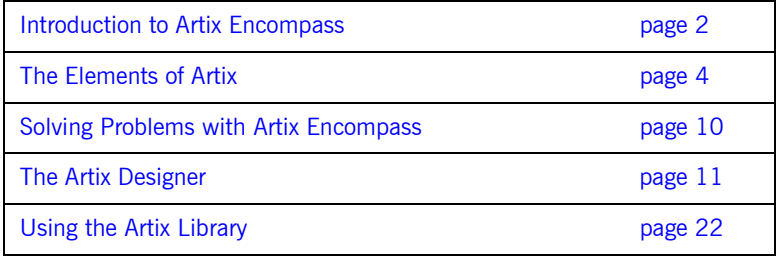

## <span id="page-11-0"></span>**Introduction to Artix Encompass**

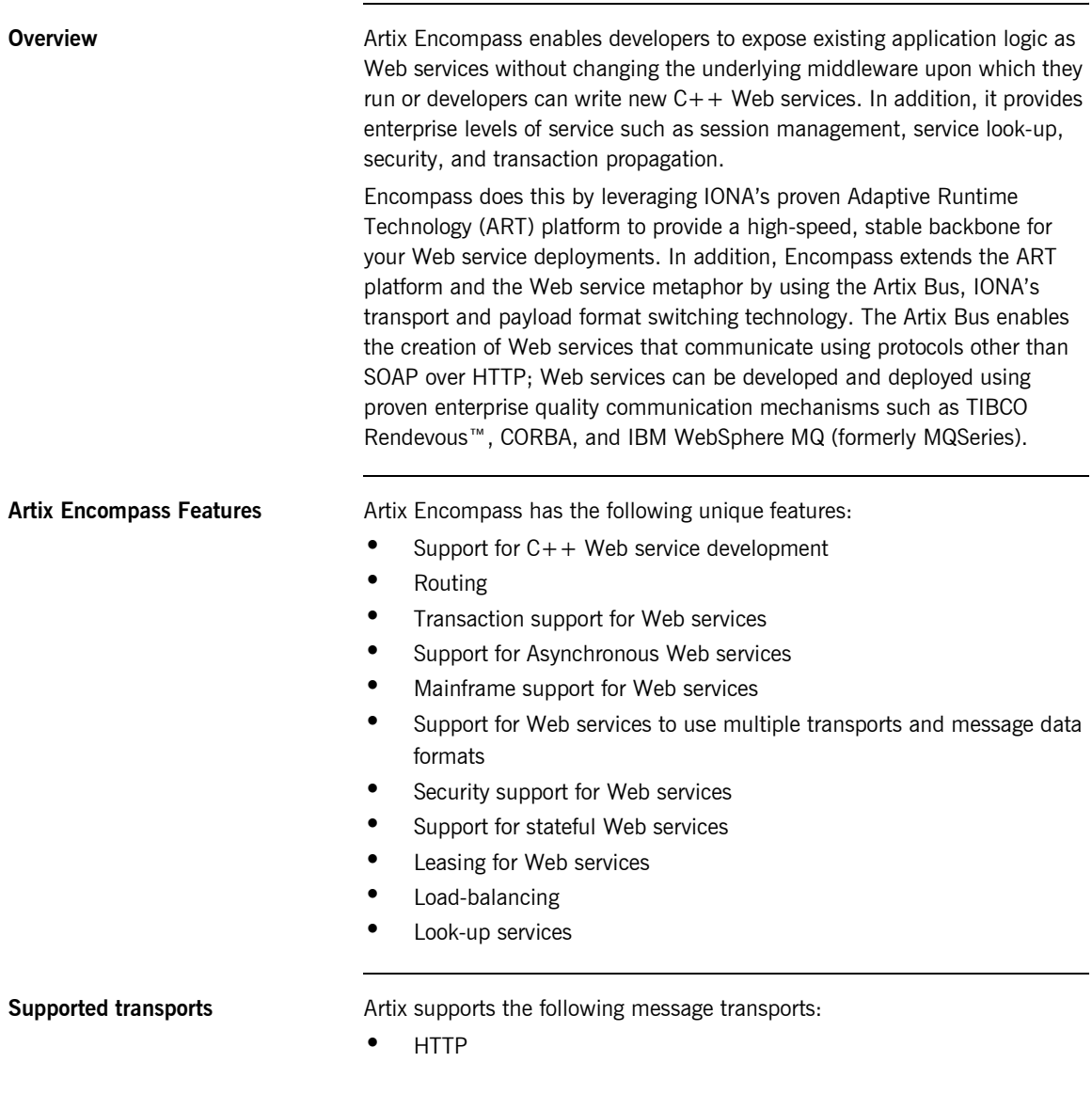

- **ï** BEA Tuxedo
- **ï** IBM WebSphere MQ
- TIBCO Rendezvous<sup>™</sup>
- **ï** IIOP Tunnel
- **•** Java Messaging Service

**Supported payload formats** Artix can automatically transform between the following payload formats:

- $\bullet$  G<sub>2++</sub>
- **•** FML Tuxedo format
- $\bullet$  CORBA (GIOP) CORBA format
- **•** FRL fixed record length
- **•** VRL variable record length
- **ï** SOAP
- **ï** TibrvMsg TIBCO Rendezvous format

The mapping of logical data items between payload formats is supported by Artix tools.

## <span id="page-13-0"></span>**The Elements of Artix**

**Overview Artix's unique features are implemented by a number of plug-ins to IONA's** ART platform. These plug-ins form the core of Artix, the Artix Bus. Applications that make use of Artix connect to the Bus using Artix Services Access Points (SAPs). Service Access Points are described by Artix Contracts.

[Figure 1](#page-13-1) shows how all of the Artix elements fit together.

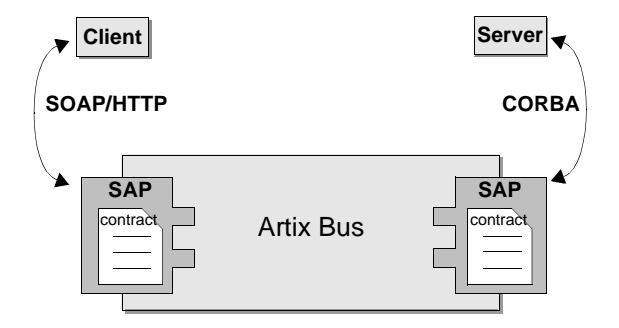

**Figure 1:** *The Artix Bus*

<span id="page-13-1"></span>**In this Section** This section discusses the following topics:

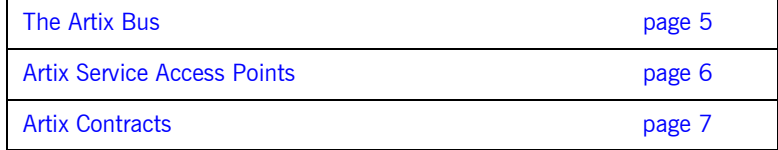

## <span id="page-14-0"></span>**The Artix Bus**

## **Overview** The Artix Bus is a set of plug-ins that work in much the same way as the simultaneous translators at the United Nations. The plug-ins read data that can be in a number of disparate formats, the Bus directly translates the data into another format, and the plug-ins write the data back out to the wire in the new format. In this way Artix enables all of the applications in your company to communicate over the Web without needing to understand SOAP or HTTP. It also means that clients can contact Web services without understanding the native language of the server handling requests. **Benefits Benefits Benefits Benefits While other Web service suites provide some ability to expose enterprise** applications as Web services, they frequently require a good deal of coding. The Artix Bus eliminates the need to modify your applications or write code by directly translating between the enterprise application's native communication protocol and SOAP over HTTP, the prevalent protocol for Web services. For example, by deploying an Artix instance with a SOAP over WebSphere MQ SAP and a SOAP over HTTP SAPoint, you can expose a WebSphere MQ application directly as a Web service. The Webshpere MQ application would not need to be altered or made aware that it was being exposed using SOAP over HTTP.

The Artix Bus' translation ability also makes it a powerful integration tool. Unlike Enterprise EAI applications, Artix translates directly between different middlewares without first translating into a canonical format. This saves processing and increases the speed at which messages are transmitted through the Bus.

## <span id="page-15-0"></span>**Artix Service Access Points**

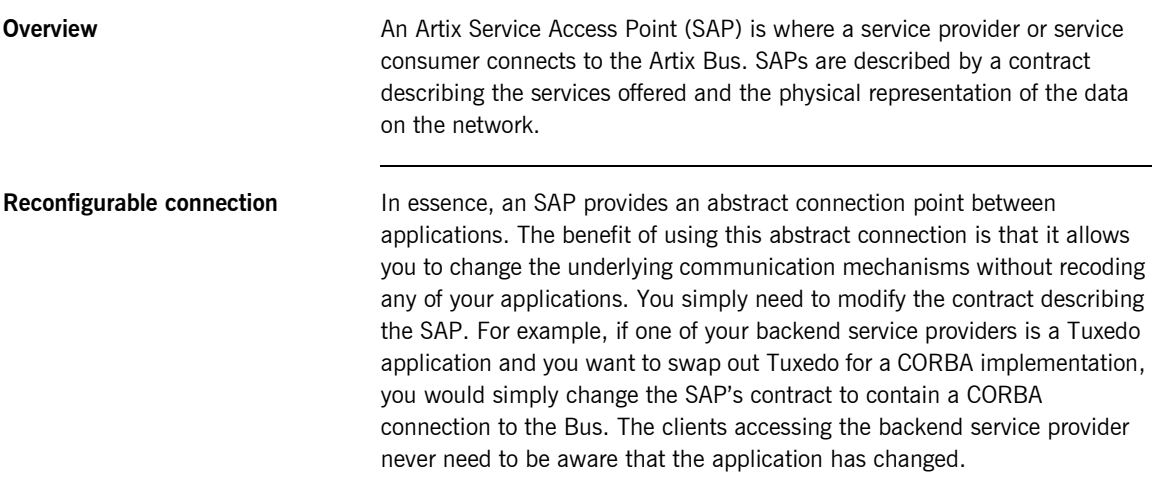

## <span id="page-16-0"></span>**Artix Contracts**

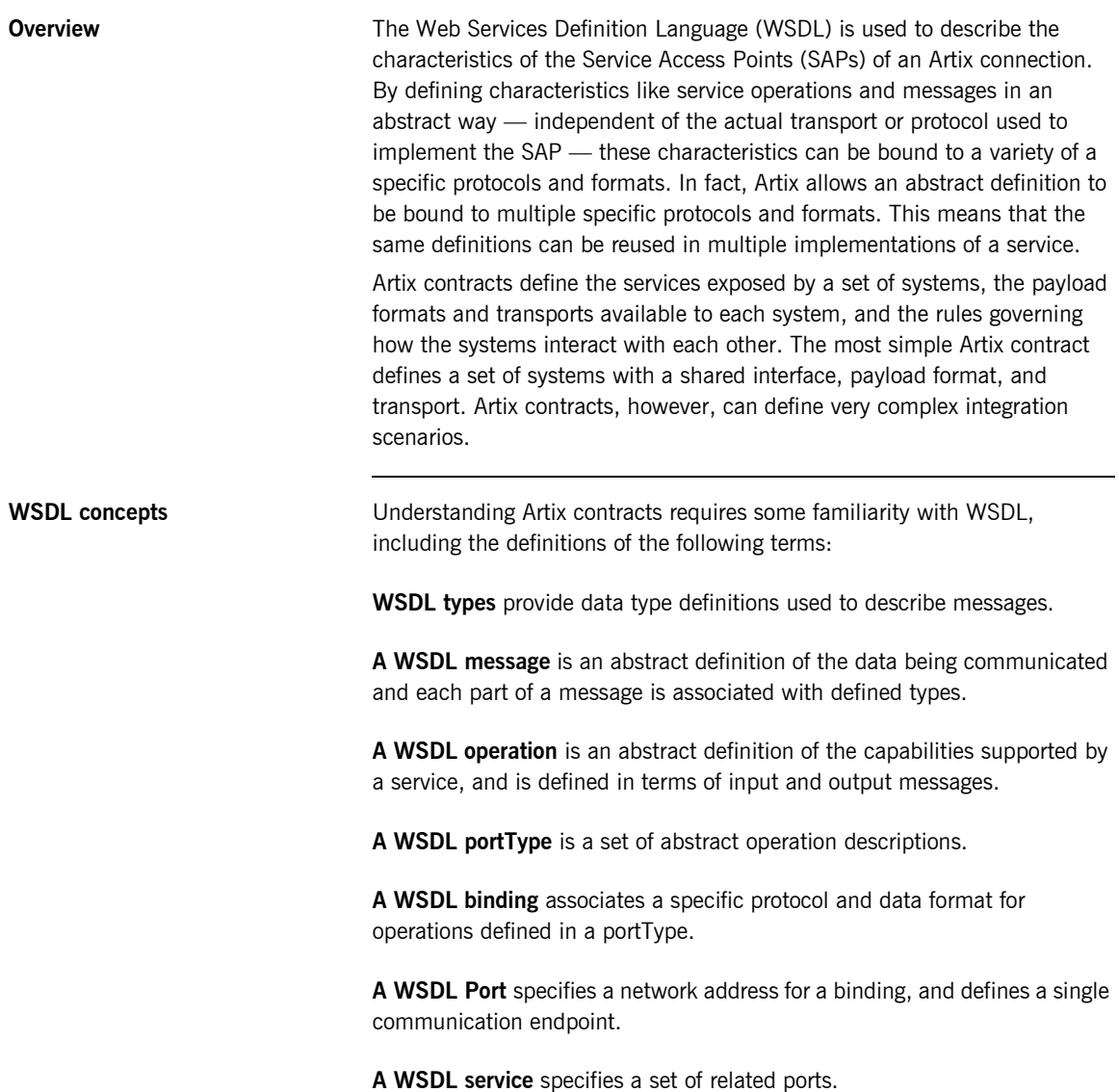

<span id="page-17-0"></span>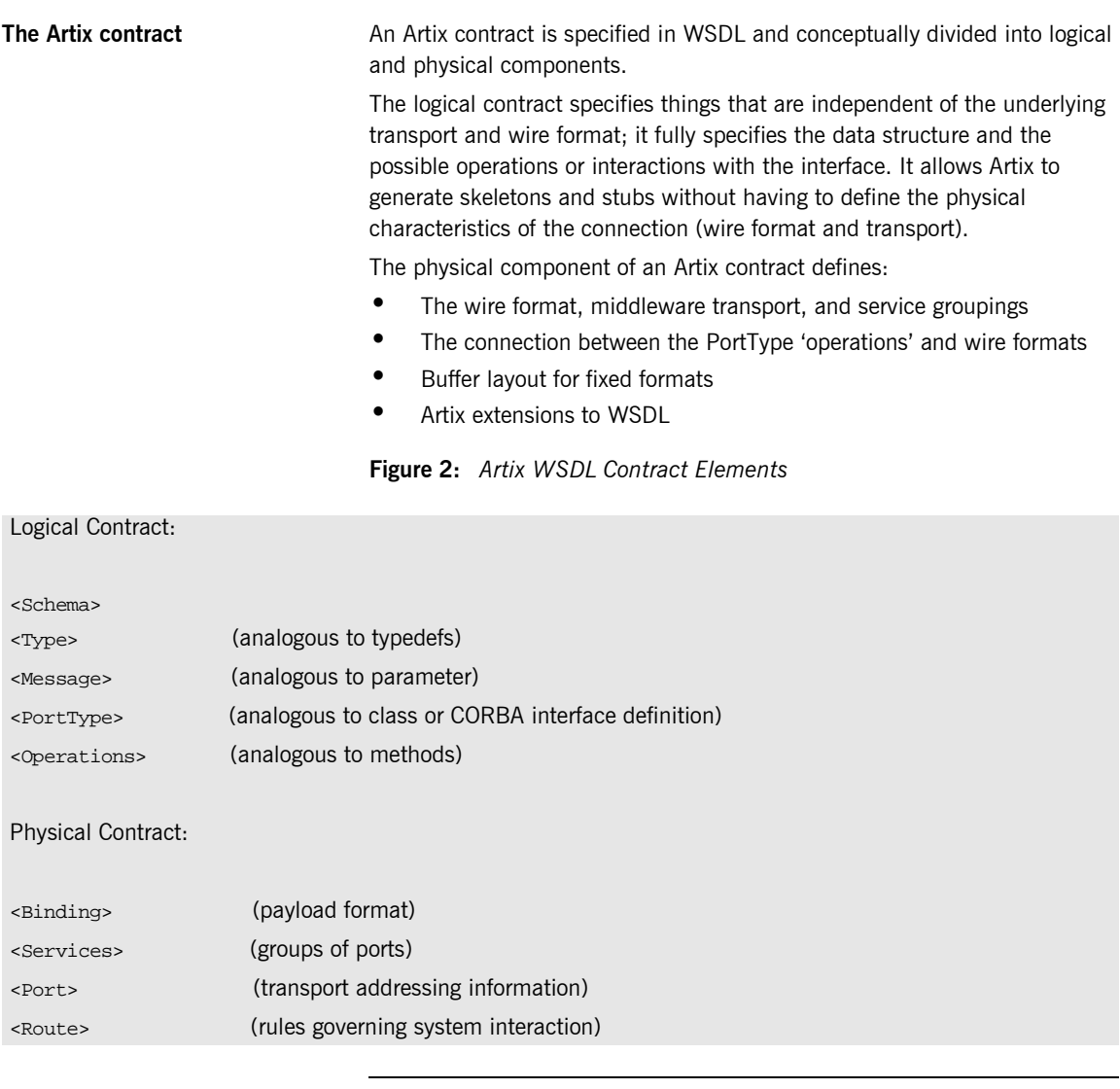

Payload Formats **A** payload format controls the layout of a message delivered over a transport. The WSDL definition of a Port and its binding together associate a payload format with a transport. A binding can be specified in the logical

portion of an Artix contract (portType), which allows for a logical contract to have multiple bindings and thus allow multiple on-the-wire formats to use the same contract.

## <span id="page-19-0"></span>**Solving Problems with Artix Encompass**

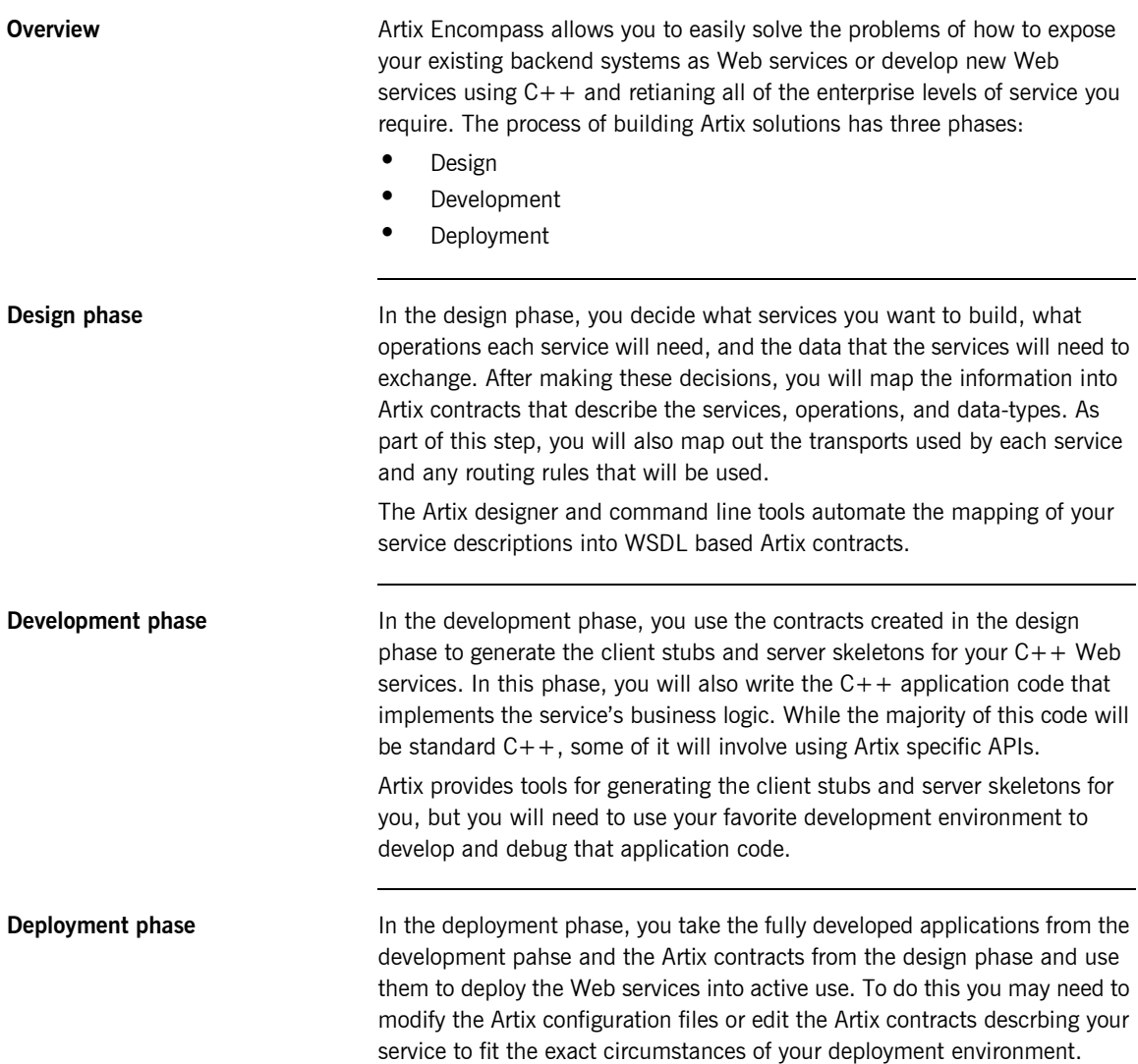

## <span id="page-20-0"></span>**The Artix Designer**

**Overview** The Artix Designer is a tool for creating and managing Artix contracts. It provides editors for creating contracts from standard WSDL files as well as from CORBA IDL files. The Designer also makes it easy to define new data types, logical interfaces, payload bindings, and transports by providing editors to walk you through each step.

> The Artix Designer generates all of the Artix components you need to complete your project. These components include:

- **•** Artix contracts describing each of the services in your system.
- **An Artix contract describing how Artix integrates your services.**
- **•** Any Artix stub and skeleton code needed to write Artix application code.
- **ï** The needed configuration information to deploy your Artix instances.

In addition, the Artix Designer can also generate CORBA IDL from any contracts that have a CORBA binding.

**System Diagram** The first screen you see when using the Artix Designer is the system diagram. The system diagram displays all of the services in your system and the Artix instances deployed to integrate the services. This diagram is updated as you add services and Artix instances to your system. [Figure 3](#page-21-0) shows a system diagram containing a client and server being integrated

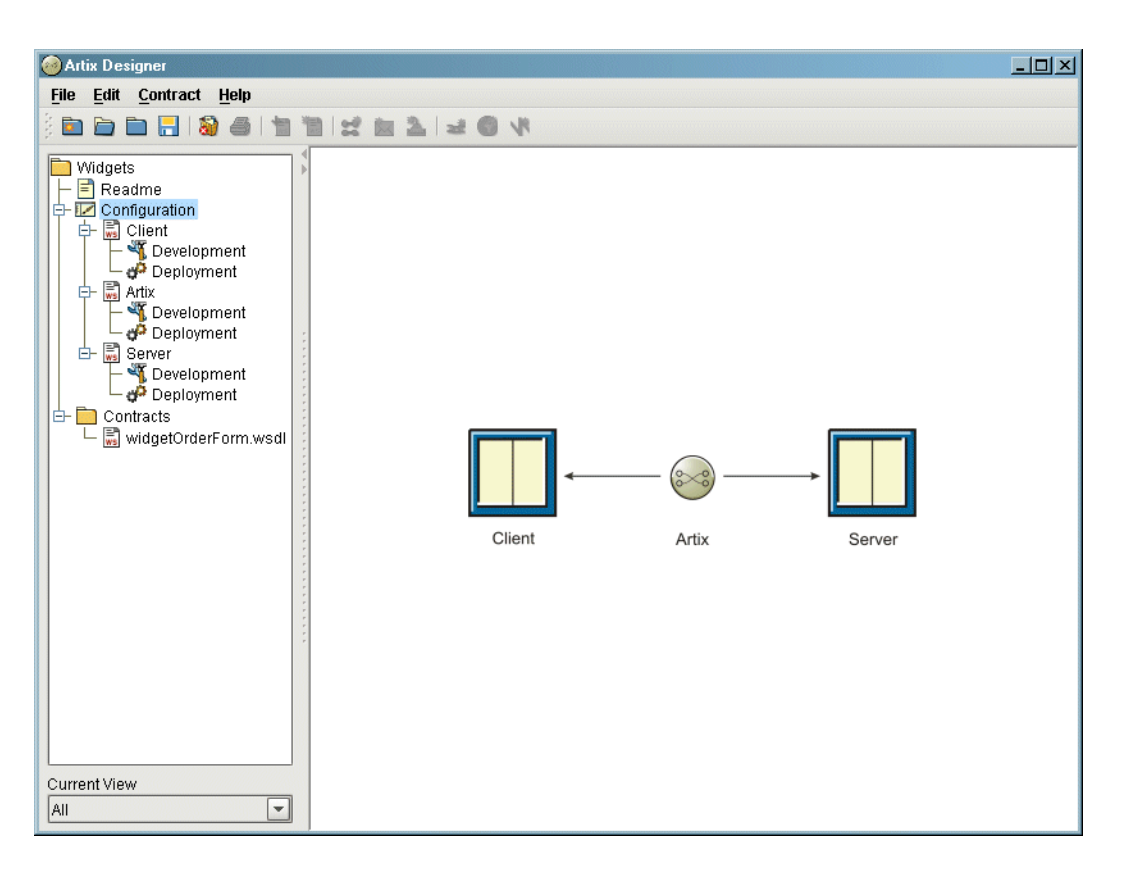

using a standalone Artix instance.

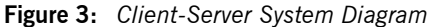

<span id="page-21-0"></span>**Project Tree** To the left of the Designer's editor panel is the project tree. The project tree lists all of system diagram components with nodes for generating code, generating deployment information, and, if you are using CORBA, generating IDL. The project tree also lists all of the contracts imported into your project..

The drop down list at the bottom of the project tree panel controls the amount of detail shown in the tree at a time. The default is to show all the information about the project. You can chose to view only the contracts imported into the project or just the system components.

**Contract Editor** The contract editor of the Artix Designer is where most of the work is done when developing an Artix project. As shown in [Figure 4](#page-22-0), the contract editor presents you with a graphical representation of an Artix contract. By selecting the different nodes in the diagram you bring up editors that allow you to add to or edit each of the parts of an Artix contract.

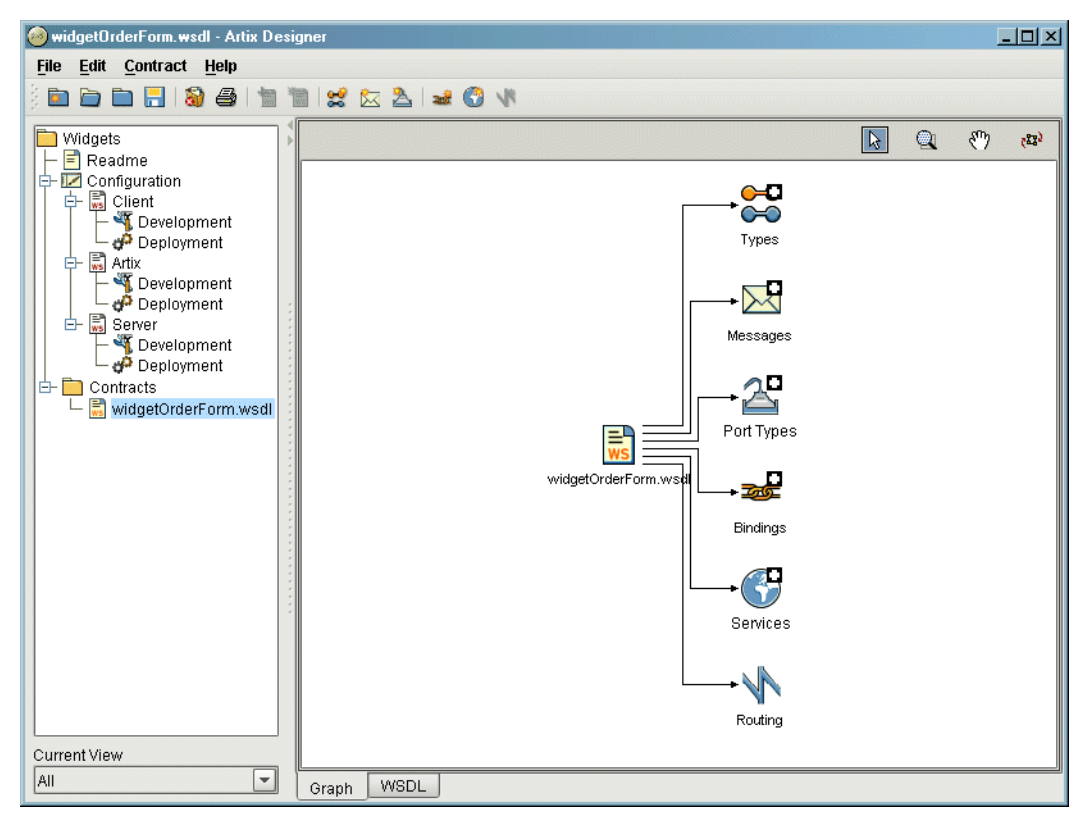

<span id="page-22-0"></span>**Figure 4:** *Artix Contract Editor*

**Type Editor** The type editor is invoked from the contract editor and allows you to create new logical types in your contract or modify existing types. When editing existing types, the editor screen is tailored to match the kind of data type you are editing. [Figure 5](#page-23-0) shows the screen for editing a complexType.

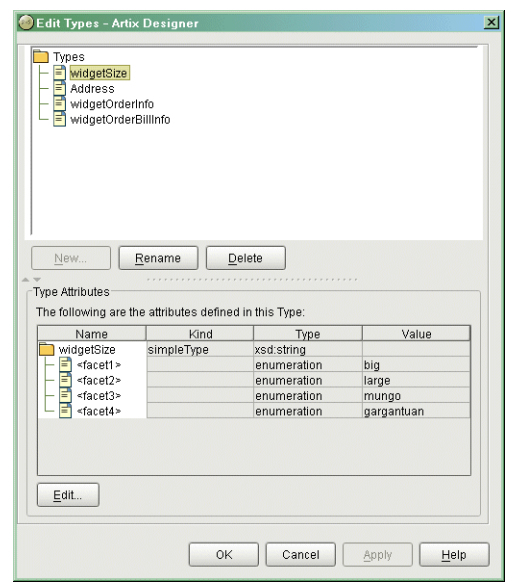

<span id="page-23-0"></span>**Figure 5:** *Editing a complexType*

When adding a new type the editor walks you through the creation of your data type.

**Message Editor** The message editor is invoked from the contract editor and allows you to add new messages to your contract and to edit existing messages. Using the editor you can add new parts to existing messages from the types existing in your contract and the editor ensures that there are no naming conflicts. Figure  $6$  shows the message editor's main dialog.

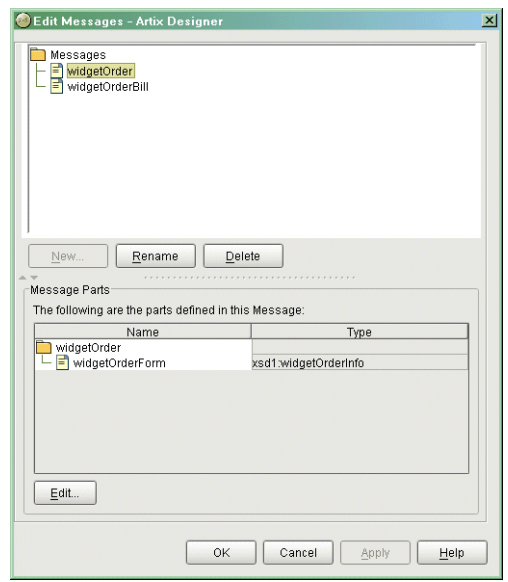

**Figure 6:** *Adding Parts to a Message*

<span id="page-24-0"></span>**Interface Editor** The interface editor, or PortType editor, is invoked from the contract editor and allows you to edit existing logical interfaces or add new logical interfaces. Logical interfaces are referred to as portTypes in a WSDL

document and the editor dialogs rely on WSDL terminology. The output of this editor will be entered in a portType element in your contract. [Figure 7](#page-25-0) shows the interface editor.

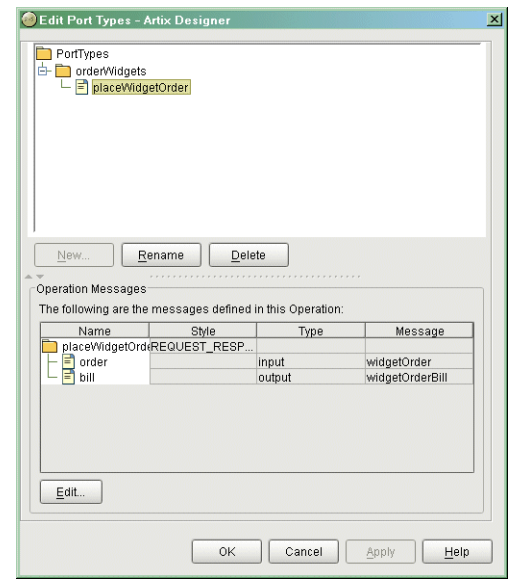

**Figure 7:** *Editing a PortType*

<span id="page-25-0"></span>**Operation Editor** The operation editor is part of the interface editor. It allows you to modify existing operations defined on the interface or to add new operations to the interface. When adding messages to an operation, the editor will only allow you to select from messages already defined in the contract. The editor also

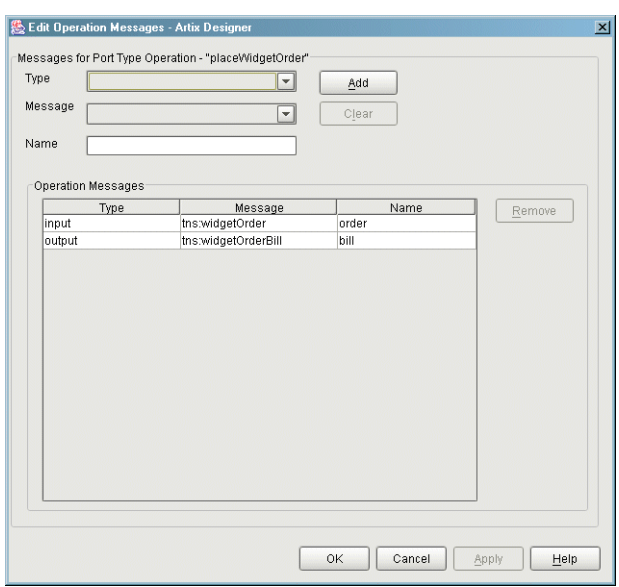

checks for any naming conflicts. [Figure 8](#page-26-0) shows the operation editor.

**Figure 8:** *Editing an Operation*

<span id="page-26-0"></span>**Binding Editor** The binding editor is invoked from the contract editor and allows you to map any interface described in your contract to one of the payload formats supported by Artix. The editor asks you to select the payload format and the interface. It then performs the mapping automatically.

**Service Editor** The service editor is invoked from the contract editor and allows you to edit existing WSDL service definitions in your contract and to add new WSDL service definitions in your contract. As shown in [Figure 9](#page-27-0), the editor shows

you the name of service, the ports defined as part of the service, the transport used by the selected port, and any properties set on the selected port.

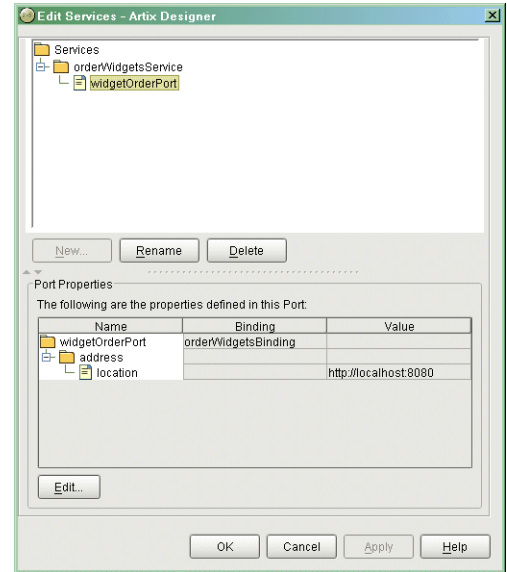

<span id="page-27-0"></span>**Figure 9:** *Artix Service Editor*

**Port Editor** The port editor is part of the service editor and it allows you to modify the properties of an existing port or add a new port to an existing service. It provides you with a list of properties you can set on each type of port Artix supports and ensures that the required values are supplied. [Figure 10](#page-28-0) shows the properties for an Artix HTTP port.

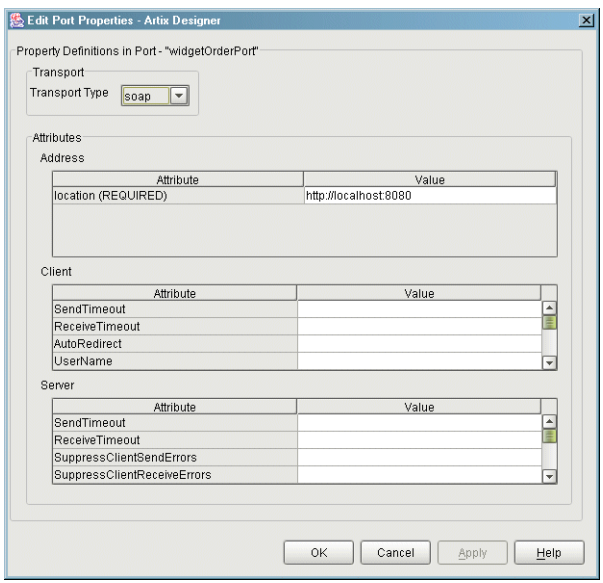

**Figure 10:** *Editing the Properties of an HTTP Port*

<span id="page-28-0"></span>**Routing Editor** The routing editor is invoked from the contract editor and allows you to create routes between compatible ports. For this editor to be used, your contract must have more than one port defined and the ports must be compatible. For a detailed discussion on port compatibility and routing see the *Artix Users' Guide*.

**Development Tool** The development tool is invoked by selecting the **Development** icon under one of the services in the project tree. Using this tool, shown in [Figure 11,](#page-29-0) you can generate Artix  $C++$  stub and skeleton code for the interfaces defined by the selected service's contract. The tool will also generate a make file and sample server and client mainlines for you.

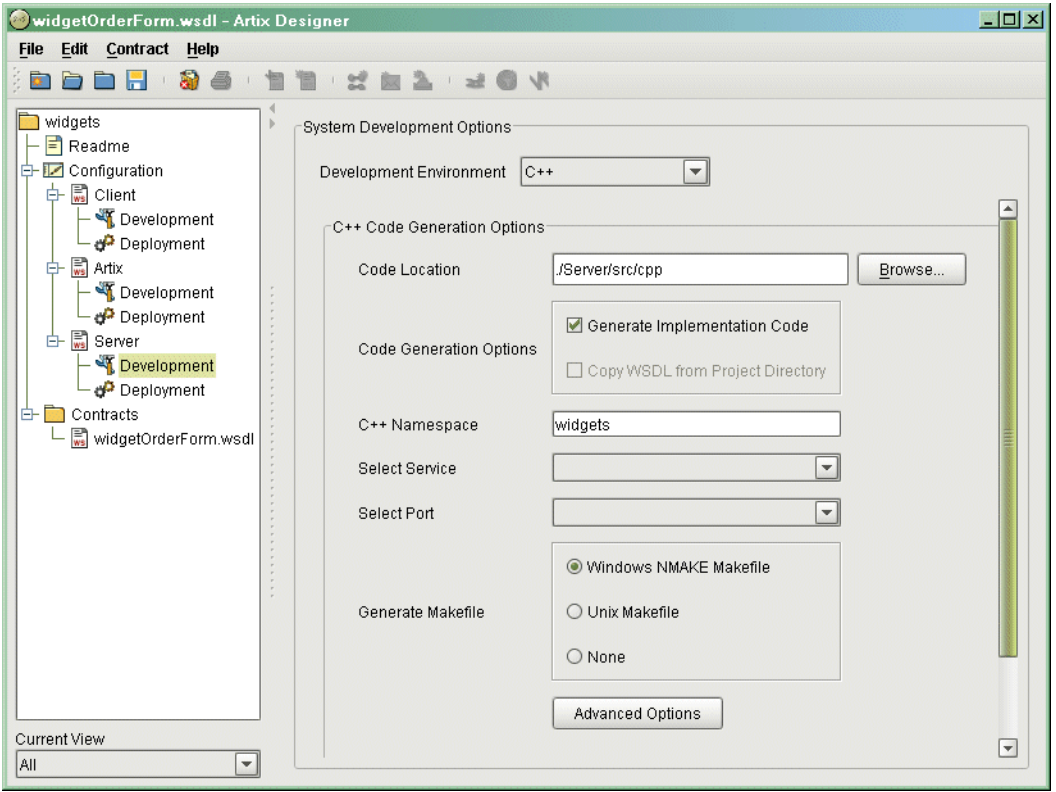

<span id="page-29-0"></span>**Figure 11:** *Development Tool*

If the service's contract contains a CORBA binding, the development tool will also generate IDL describing the service's interfaces.

**Deployment Tool** The deployment tool is invoked by selecting the **Deployment** icon under one of the services in the project tree. The deployment tool, show in [Figure 12](#page-30-0), generates an Artix configuration file that is optimized for the selected service, a script for setting up your Artix runtime environment, and a composite Artix contract that is suitable for deployment into a runtime system. The generated configuration file contains all of the information needed to deploy your service using Artix. In the case of a standalone Artix service the deployment tool also generates start and stop scripts for the Artix service.

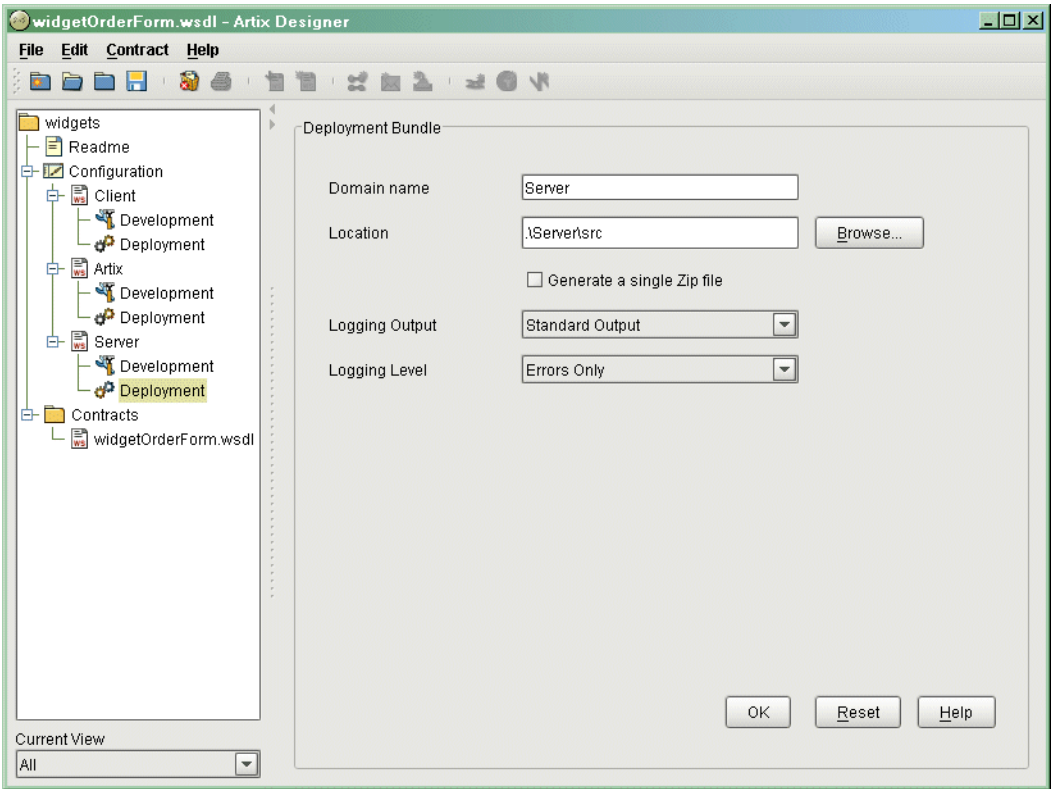

<span id="page-30-0"></span>**Figure 12:** *Deployment Tool*

# <span id="page-31-0"></span>**Using the Artix Library**

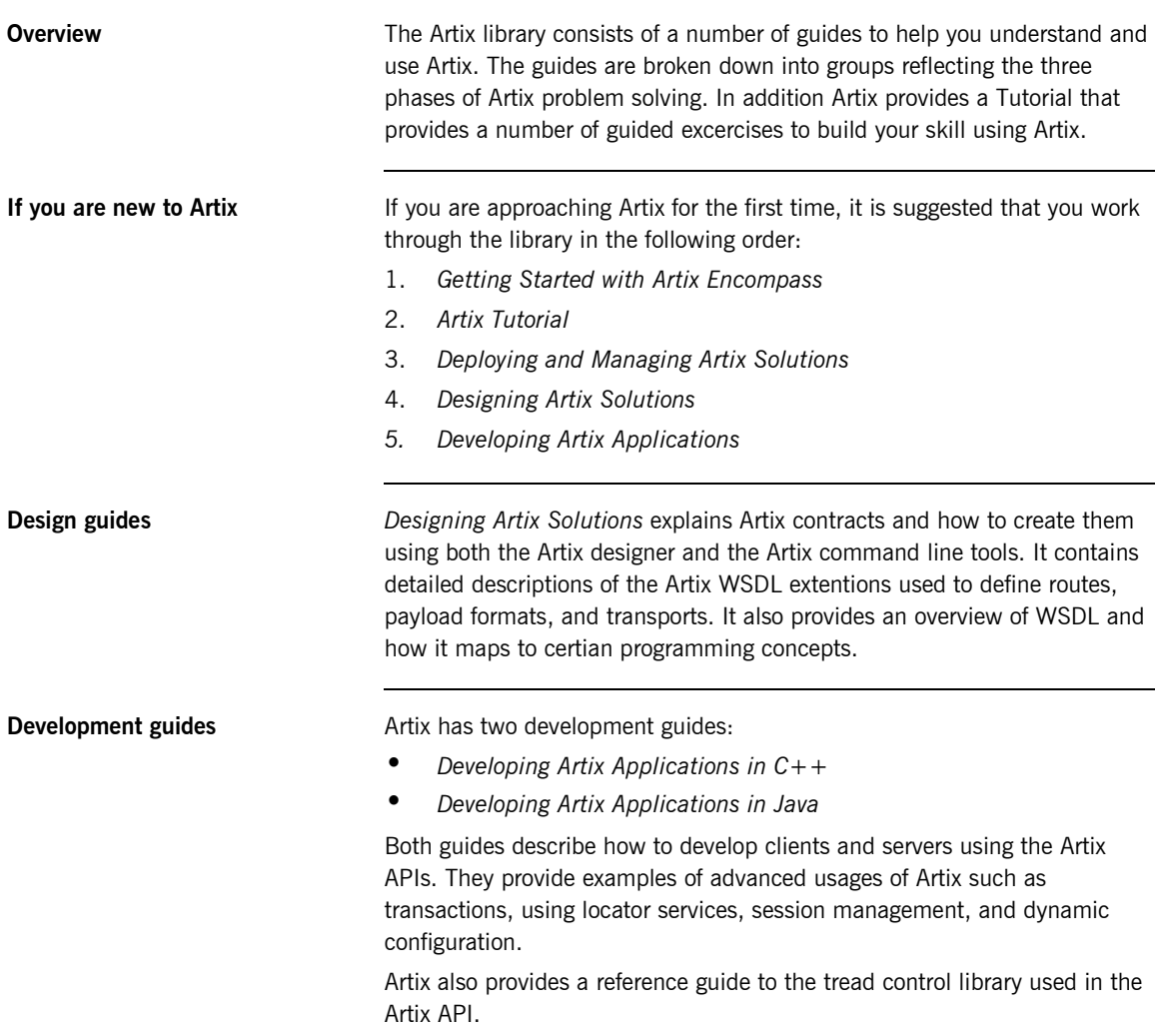

**Deployment guides** *Deploying and Managing Artix Solutions* explains how to configure and deploy all aspects of an Artix solution. It describes the Artix configuration file, where to locate the contracts which control your Artix services, and how to run Artix applications. It also explains how to configure and deploy the Artix Locator and the Artix Session manager.

CHAPTER 1 | **Artix Encompass Concepts**

CHAPTER 2

# <span id="page-34-1"></span><span id="page-34-0"></span>Using Artix Designer to Build  $a C++$  Web Service

*Artix Encompass is a world class utility for building C++ Web services using simple, standard C++ programming techniques. It provides all the tools needed to edit WSDL contracts and generate starting point code for Web servers and their clients.*

**In this chapter** This chapter discusses the following topics:

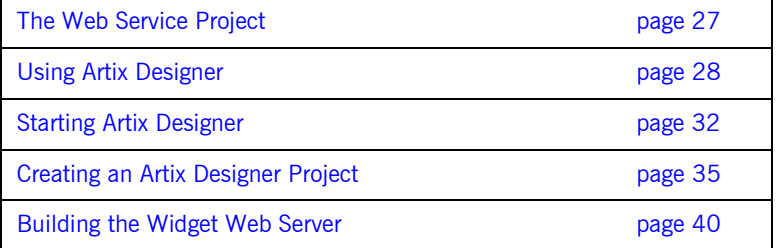

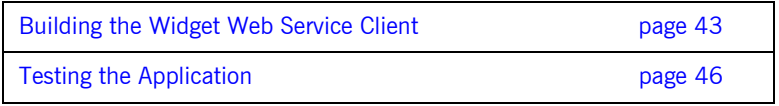
## **The Web Service Project**

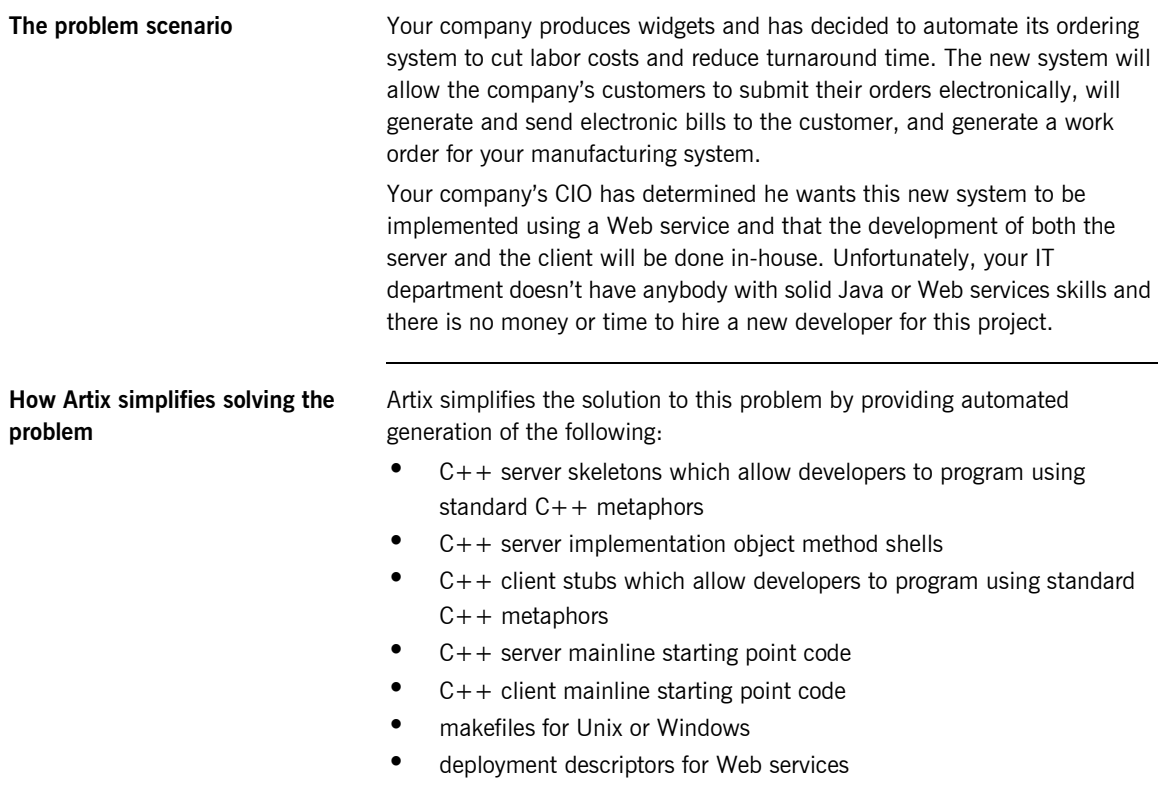

### **Using Artix Designer**

**Overview Artix Designer provides a graphical environment in which to define your Web** service's interfaces and the transports it will use. In this case, the problem is to define a service that receives an order and returns a bill. A full description of this service includes:

- The structure of the data the service sends and receives
- The operations offered by the service
- **ï** The order in which the data is encoded
- The payload format the service uses
- The transport the service uses
- The location of the service.

A Web service is defined in a WSDL document. Artix can import WSDL directly, and convert it into Artix contracts (which are themselves WSDL files that may include IONA-specific extensions). Even if a service description is less formal than an existing WSDL file (e.g., in the case where a service is under development), Artix Designer provides a series of wizards to guide you through the process of creating an Artix contract based on the information available.

### **The Web service description** For the purposes of this example we will use a predefined Widget service defined in [Example 1.](#page-37-0)

#### **Example 1:** *Vendor WSDL document*

```
<?xml version="1.0" encoding="UTF-8"?>
<definitions name="widgetOrderForm.wsdl"
 targetNamespace="http://widgetVendor.com/widgetOrderForm"
 xmlns="http://schemas.xmlsoap.org/wsdl/"
 xmlns:tns="http://widgetVendor.com/widgetOrderForm"
 xmlns:soap="http://schemas.xmlsoap.org/wsdl/soap/" 
 xmlns:xsd="http://www.w3.org/2001/XMLSchema"
 xmlns:xsd1="http://widgetVendor.com/types/widgetTypes">
  <types>
    <schema targetNamespace="http://widgetVendor.com/types/widgetTypes"
     xmlns="http://www.w3.org/2001/XMLSchema"
     xmlns:wsdl="http://schemas.xmlsoap.org/wsdl/">
```

```
 <xsd:simpleType name="widgetSize">
       <xsd:restriction base="xsd:string">
         <xsd:enumeration value="big"/>
         <xsd:enumeration value="large"/>
         <xsd:enumeration value="mungo"/>
         <xsd:enumeration value="gargantuan"/>
       </xsd:restriction>
     </xsd:simpleType>
     <xsd:complexType name="Address">
       <xsd:sequence>
         <xsd:element name="name" type="xsd:string"/>
         <xsd:element name="street1" type="xsd:string"/>
         <xsd:element name="street2" type="xsd:string"/>
         <xsd:element name="city" type="xsd:string"/>
         <xsd:element name="state" type="xsd:string"/>
         <xsd:element name="zipCode" type="xsd:string"/>
       </xsd:sequence>
     </xsd:complexType>
     <xsd:complexType name="widgetOrderInfo">
       <xsd:sequence>
         <xsd:element name="amount" type="xsd:int"/>
         <xsd:element name="order_date" type="xsd:string"/>
         <xsd:element name="type" type="xsd1:widgetSize"/>
         <xsd:element name="shippingAddress" type="xsd1:Address"/>
       </xsd:sequence>
     </xsd:complexType>
     <xsd:complexType name="widgetOrderBillInfo">
       <xsd:sequence>
         <xsd:element name="amount" type="xsd:int"/>
         <xsd:element name="order_date" type="xsd:string"/>
         <xsd:element name="type" type="xsd1:widgetSize"/>
         <xsd:element name="amtDue" type="xsd:float"/>
         <xsd:element name="orderNumber" type="xsd:string"/>
         <xsd:element name="shippingAddress" type="xsd1:Address"/>
       </xsd:sequence>
     </xsd:complexType>
   </schema>
 </types>
 <message name="widgetOrder">
   <part name="widgetOrderForm" type="xsd1:widgetOrderInfo"/>
 </message>
 <message name="widgetOrderBill">
   <part name="widgetOrderConformation" type="xsd1:widgetOrderBillInfo"/>
 </message>
```

```
Example 1: Vendor WSDL document
```
#### **Example 1:** *Vendor WSDL document*

```
 <portType name="orderWidgets">
    <operation name="placeWidgetOrder">
       <input message="tns:widgetOrder" name="order"/>
       <output message="tns:widgetOrderBill" name="bill"/>
     </operation>
  </portType>
  <binding name="orderWidgetsBinding" type="tns:orderWidgets">
     <soap:binding style="rpc" transport="http://schemas.xmlsoap.org/soap/http"/>
       <operation name="placeWidgetOrder">
         <soap:operation soapAction="" style="rpc"/>
         <input name="widgetOrder">
           <soap:body encodingStyle="http://schemas.xmlsoap.org/soap/encoding/"
                      namespace="http://widgetVendor.com/widgetOrderForm" use="encoded"/>
         </input>
         <output name="widgetOrderBill">
           <soap:body encodingStyle="http://schemas.xmlsoap.org/soap/encoding/" 
                      namespace="http://widgetVendor.com/widgetOrderForm" use="encoded"/>
         </output>
    </operation>
  </binding>
  <service name="orderWidgetsService">
     <port name="widgetOrderPort" binding="tns:orderWidgetsBinding">
       <soap:address location="http://localhost:8080"/>
     </port>
  </service>
</definitions>
```
This WSDL document completely describes the interface exposed by the Web service and the data that is passed to and from the server. Artix Designer can import this file directly and use it in the Artix contract that describes the entire integrated system you are building.

The major sections of the WSDL description are interpreted as follows:

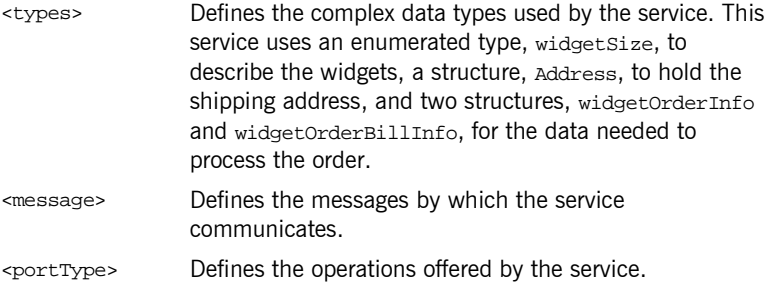

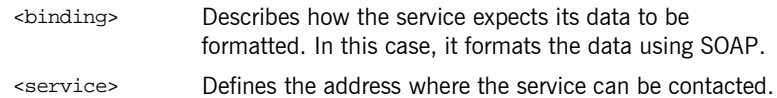

# **Starting Artix Designer**

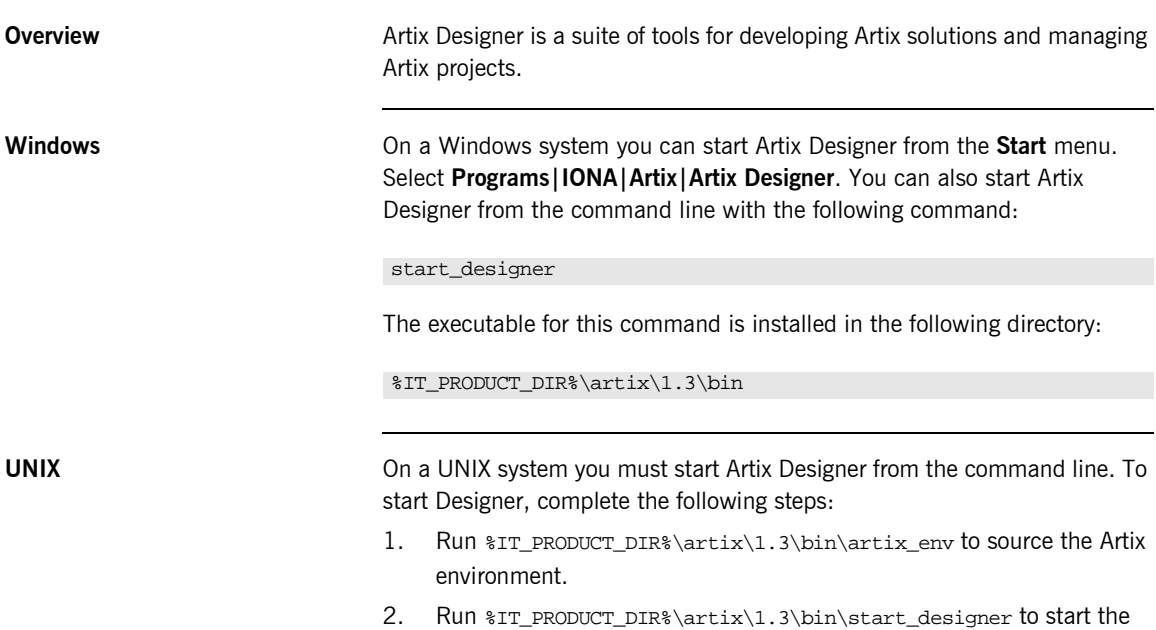

GUI.

**Once the GUI is running** 1. Select **Go straight to designer** on the welcome screen shown in [Figure 13.](#page-42-0)

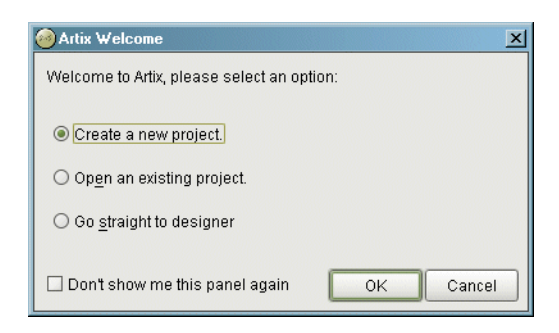

### <span id="page-42-0"></span>**Figure 13:** *Welcome Screen*

2. You will see a screen like [Figure 14](#page-43-0).

|      | Artix Designer |                         |                          |                      |  |  |  |  |  |  |  |  | $L = 1$ |
|------|----------------|-------------------------|--------------------------|----------------------|--|--|--|--|--|--|--|--|---------|
|      |                | File Edit Contract Help |                          |                      |  |  |  |  |  |  |  |  |         |
| Ŕ    |                |                         | <b>bbadashtide 180 V</b> |                      |  |  |  |  |  |  |  |  |         |
|      | No Project     |                         |                          |                      |  |  |  |  |  |  |  |  |         |
|      |                |                         |                          |                      |  |  |  |  |  |  |  |  |         |
|      |                |                         |                          |                      |  |  |  |  |  |  |  |  |         |
|      |                |                         |                          |                      |  |  |  |  |  |  |  |  |         |
|      |                |                         |                          |                      |  |  |  |  |  |  |  |  |         |
|      |                |                         |                          |                      |  |  |  |  |  |  |  |  |         |
|      |                |                         |                          |                      |  |  |  |  |  |  |  |  |         |
|      |                |                         |                          |                      |  |  |  |  |  |  |  |  |         |
|      |                |                         |                          |                      |  |  |  |  |  |  |  |  |         |
|      |                |                         |                          |                      |  |  |  |  |  |  |  |  |         |
|      |                |                         |                          |                      |  |  |  |  |  |  |  |  |         |
|      |                |                         |                          |                      |  |  |  |  |  |  |  |  |         |
|      |                |                         |                          |                      |  |  |  |  |  |  |  |  |         |
|      |                |                         |                          |                      |  |  |  |  |  |  |  |  |         |
|      |                |                         |                          |                      |  |  |  |  |  |  |  |  |         |
|      |                |                         |                          |                      |  |  |  |  |  |  |  |  |         |
|      |                |                         |                          |                      |  |  |  |  |  |  |  |  |         |
|      |                |                         |                          |                      |  |  |  |  |  |  |  |  |         |
|      |                |                         |                          |                      |  |  |  |  |  |  |  |  |         |
|      |                |                         |                          |                      |  |  |  |  |  |  |  |  |         |
|      | Current View   |                         |                          |                      |  |  |  |  |  |  |  |  |         |
| AII. |                |                         |                          | $\blacktriangledown$ |  |  |  |  |  |  |  |  |         |
|      |                |                         |                          |                      |  |  |  |  |  |  |  |  |         |

<span id="page-43-0"></span>**Figure 14:** *Artix Designer*

# **Creating an Artix Designer Project**

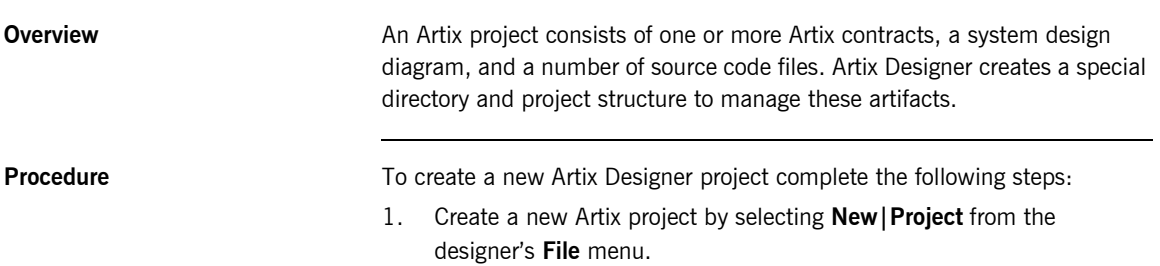

2. You will see a screen like [Figure 15](#page-44-0).

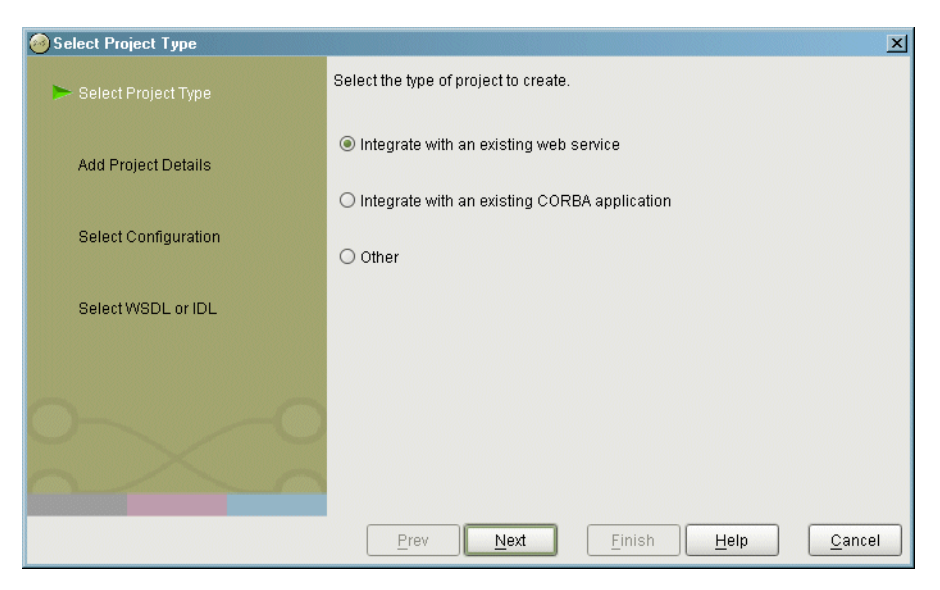

**Figure 15:** *Select Project Type*

- <span id="page-44-0"></span>3. Select **Integrate with an existing web service**.
- 4. Click **Next**.

5. You will see a screen like [Figure 16](#page-45-0).

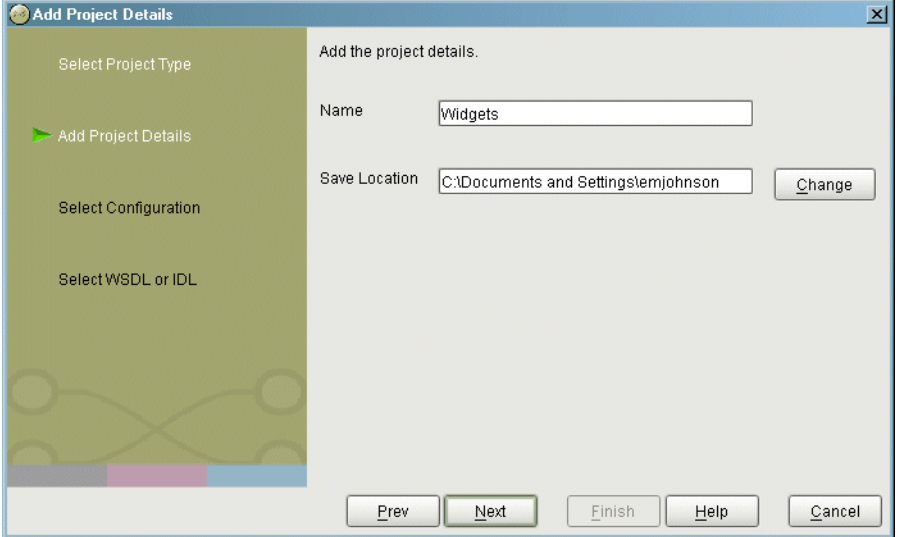

<span id="page-45-0"></span>**Figure 16:** *New project details*

- 6. Type **Widgets** in the **Name** field.
- 7. Click **Change**.
- 8. Using the file navigation dialog box, navigate to your home directory and click **Select Project Directory**.
- 9. Click **Next**.

10. A screen like that shown in [Figure 17](#page-46-0) appears:.

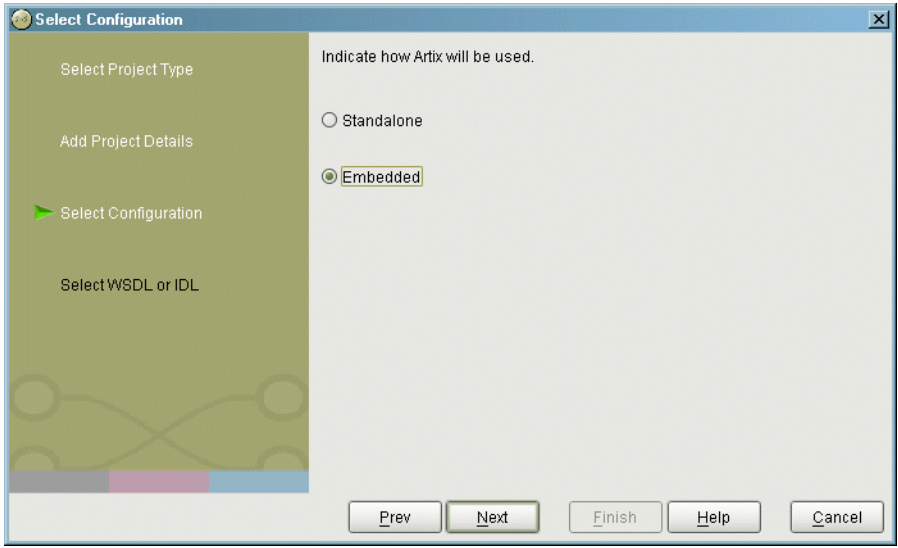

<span id="page-46-0"></span>**Figure 17:** *System Configuration*

- 11. Select **Embedded**.
- 12. Click **Next**.

13. You will see a screen like [Figure 18](#page-47-0).

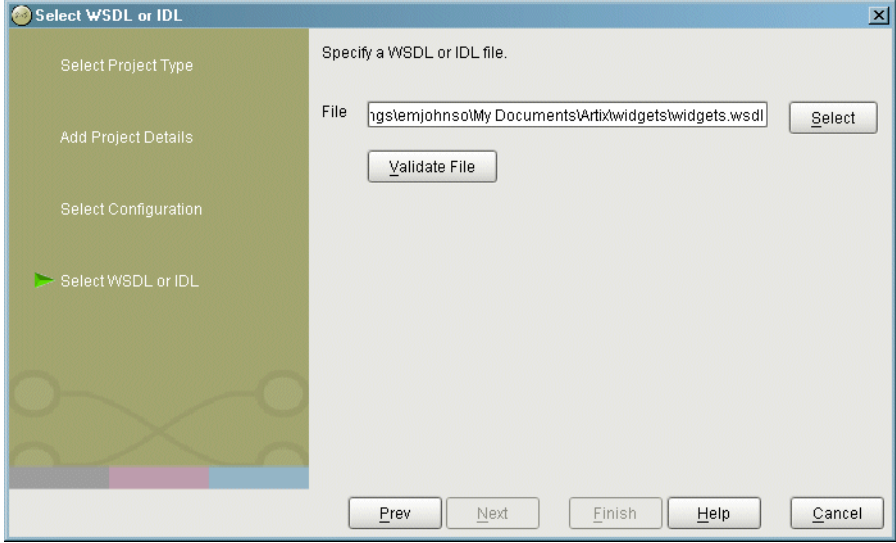

<span id="page-47-0"></span>**Figure 18:** *WSDL File Selection*

- 14. Click the **Select** button.
- 15. Using the file navigation dialog box, navigate to your Artix installation directory.
- 16. Under your Artix installation directory, locate the demos/widgets directory.
- 17. Select widgets.wsdl from the file selection box.
- 18. Click the **Validate File** button.
- 19. When **Finish** becomes available, click it to create your project.
- 20. The Designer screen now looks like [Figure 19](#page-48-0).

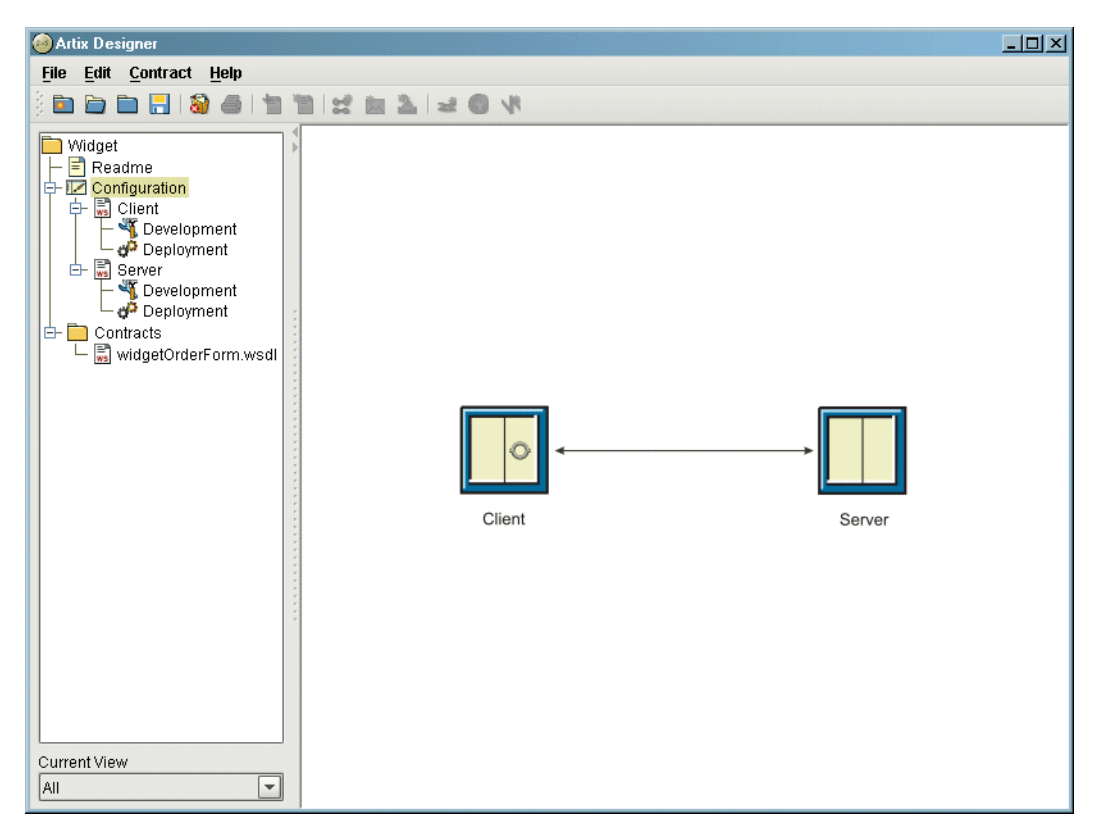

<span id="page-48-0"></span>**Figure 19:** *Widget Service Starting Point*

### **Building the Widget Web Server**

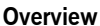

Artix Designer generates server stubs for any of the contracts used to describe a component of your integration project. In addition, the designer generates a sample server mainline, and generates a makefile to build the server.

Once Artix Designer generates the stub code, you must write the implementation logic using the  $C++$  development environment of your choice.

**Procedure** To develop the widget web server using Artix Designer complete the following steps:

- 1. Select the **widgetOrderForm** contract from the **Contracts** folder of the project tree.
- 2. Drag the contract to the **Server** node under the **Configuration** folder on the project tree.
- 3. A copy of the contract will appear under the **Server** node.
- 4. Select the **Development** icon under the **Server** node in the project tree.

5. You will see a screen similar to [Figure 20](#page-50-0).

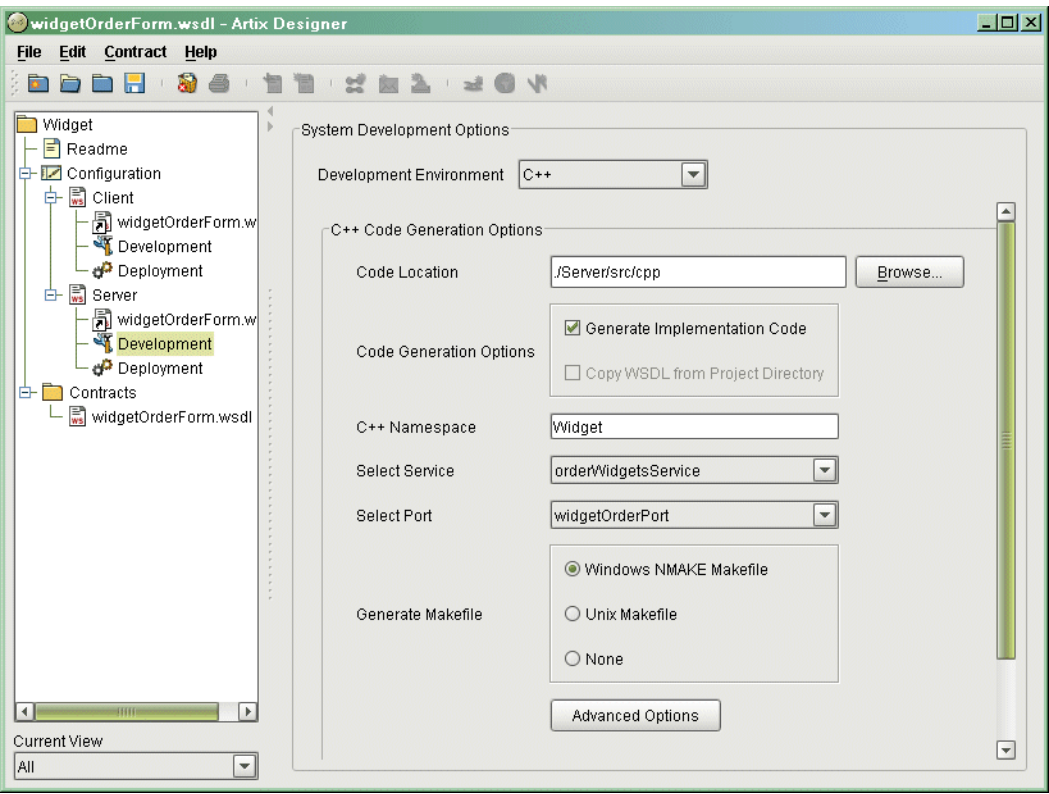

<span id="page-50-0"></span>**Figure 20:** *Widget Server Development Screen*

- 6. Select **C++** from the **Development Environment** pull-down list.
- 7. Enter **WidgetServer** for the **C++ Namespace**.
- 8. Select the appropriate type of makefile generation for your platform.
- 9. Select **orderWidgetsService** from the **Select Service** pull-down list.
- 10. Select **widgetOrderPort** from the **Select Port** pull-down list.
- 11. Click **OK**.

12. The following files are generated in the Server/src/cpp directory of your project folder:

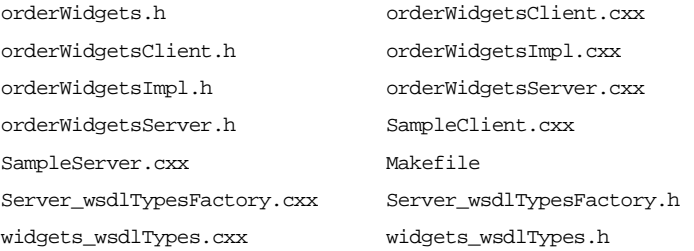

For the purposes of generating a Web server to implement the widget ordering system, you do not need any of the client, \*Client.\*, source files.

- 13. Insert the highlighted code shown in "Server Implementation Code" on [page 62](#page-71-0), to orderWidgetsImpl.cxx to add the application logic to the server.
- 14. Build the server.

#### **UNIX**

make server.exe

#### **Windows**

nmake server.exe

### **Building the Widget Web Service Client**

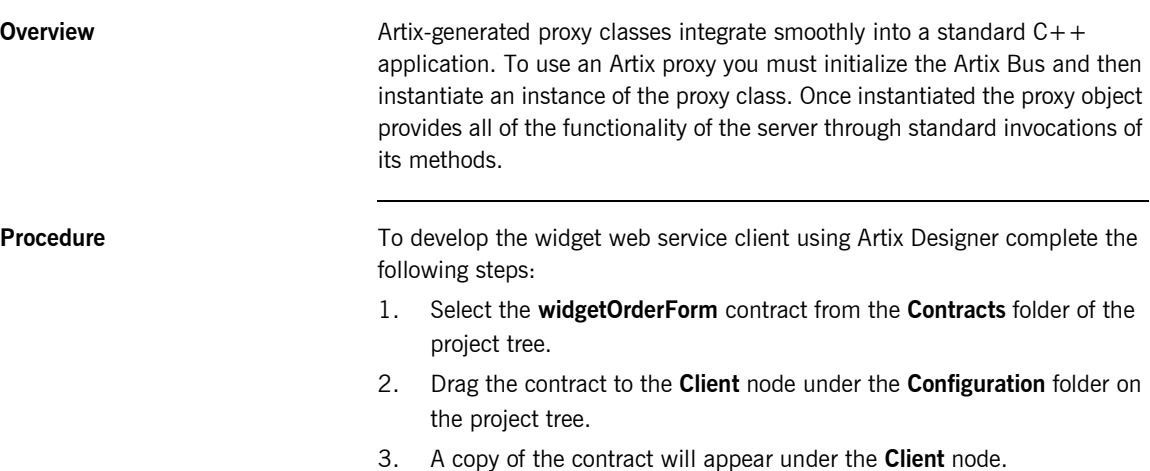

4. Select the **Development** icon under the **Client** node in the project tree.

5. You will see a screen similar to [Figure 21.](#page-53-0)

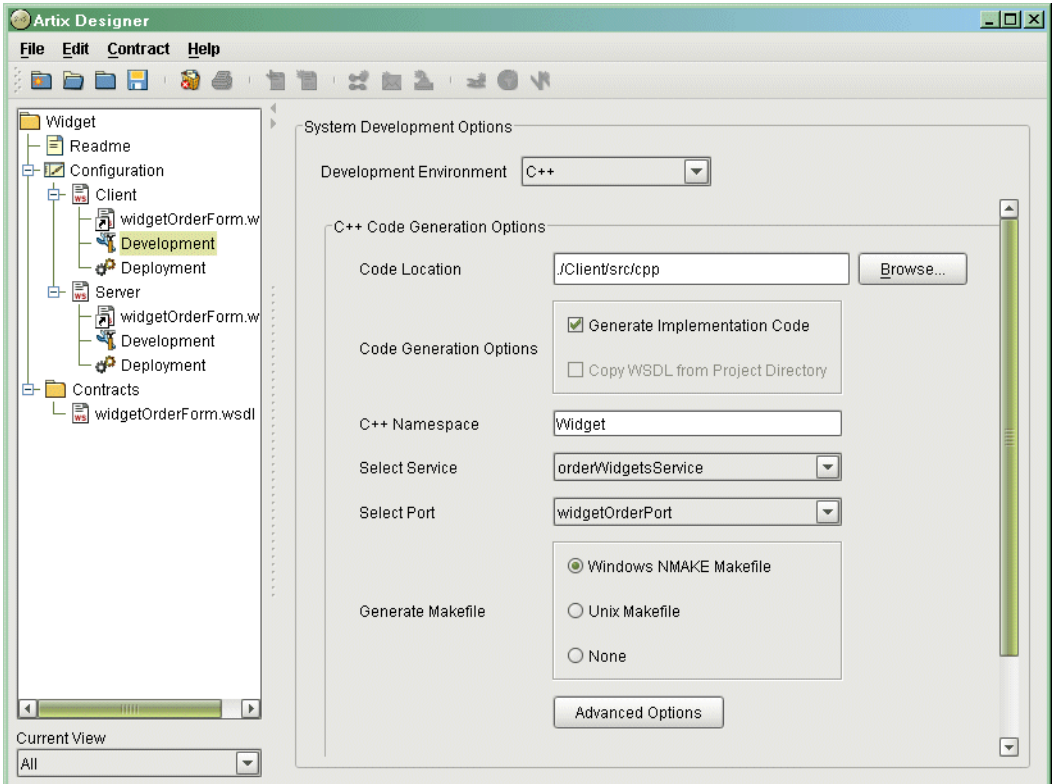

<span id="page-53-0"></span>**Figure 21:** *Widget Client Development Screen*

- 6. Select **C++** from the **Development Environment** pull-down list.
- 7. Enter **WidgetClient** for the **C++ Namespace**.
- 8. Select the appropriate type of makefile generation for your platform.
- 9. Select **orderWidgetsService** from the **Select Service** pull-down list.
- 10. Select **widgetOrderPort** from the **Select Port** pull-down list.
- 11. Click **OK**.

12. The following files are generated in the Clinet/src/cpp directory of your project folder:

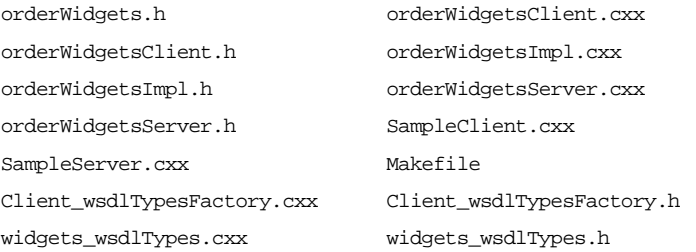

For the purposes of generating a web service client to interact with the widget web server, you do not need any of the server, \*Server. \* and orderWidgetsImpl.cxx, source files.

- 13. Insert the highlighted code shown in "Client Implementation Code" on [page 64](#page-73-0), to sampleClient.cxx to add the application logic to the client.
- 14. Build the client.

#### **UNIX**

make client.exe

#### **Windows**

nmake client.exe

### **Testing the Application**

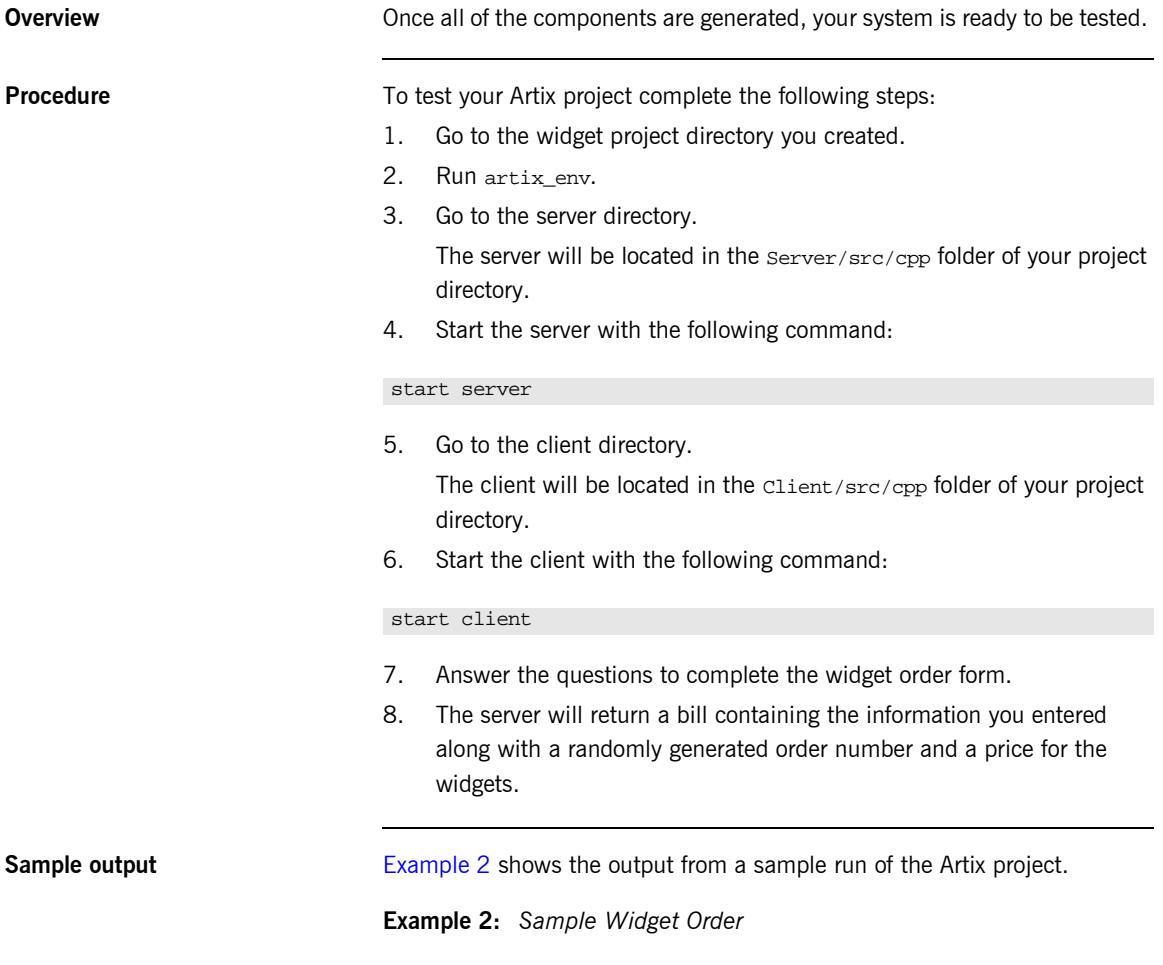

<span id="page-55-0"></span>C:\IONA\artix\1.3\demos\widgets>start client

### **Example 2:** *Sample Widget Order*

orderWidgets Client How many widgets do you want to order?123 What type of widgets do you want to order?  $1 - Biq$ 2 - Large 3 - Mungo 4 - Gargantuan Selection [1-4]4 Enter Street Address:123 Elm Street Enter Apt. or Suite Number: Enter City:Walford Enter State:CT Enter ZIP Code:02343 Sending Widget Order Bill for Your Widgets Order Number: 23:12:4807/31/03 Date: 07/31/03 Quantity: 123 Type: Gargantuan Amount Due: 123 Ship To: 123 Elm Street Walford, CT 02343

CHAPTER 2 | **Using Artix Designer to Build a C++ Web Service**

CHAPTER 3

# Using Artix Command Line Tools to Build a C++ Web Service

*Artix Encompass is a world class utility for building C++ Web services using simple, standard C++ programming techniques. It provides all the tools needed to edit WSDL contracts and generate starting point code for Web servers and their clients.*

**In this chapter** This chapter discusses the following topics:

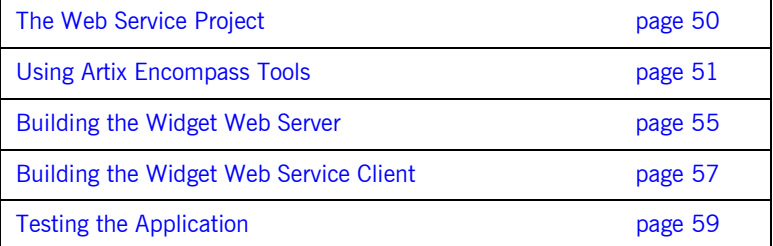

### <span id="page-59-0"></span>**The Web Service Project**

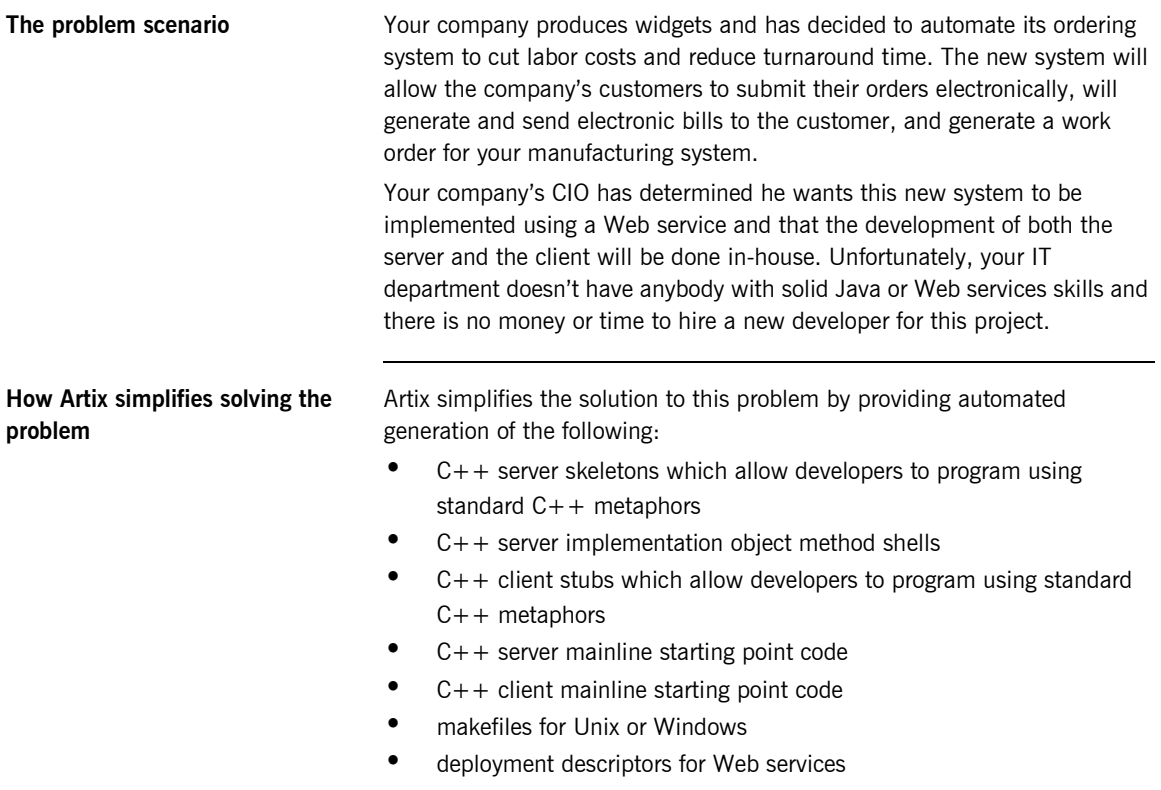

### <span id="page-60-0"></span>**Using Artix Encompass Tools**

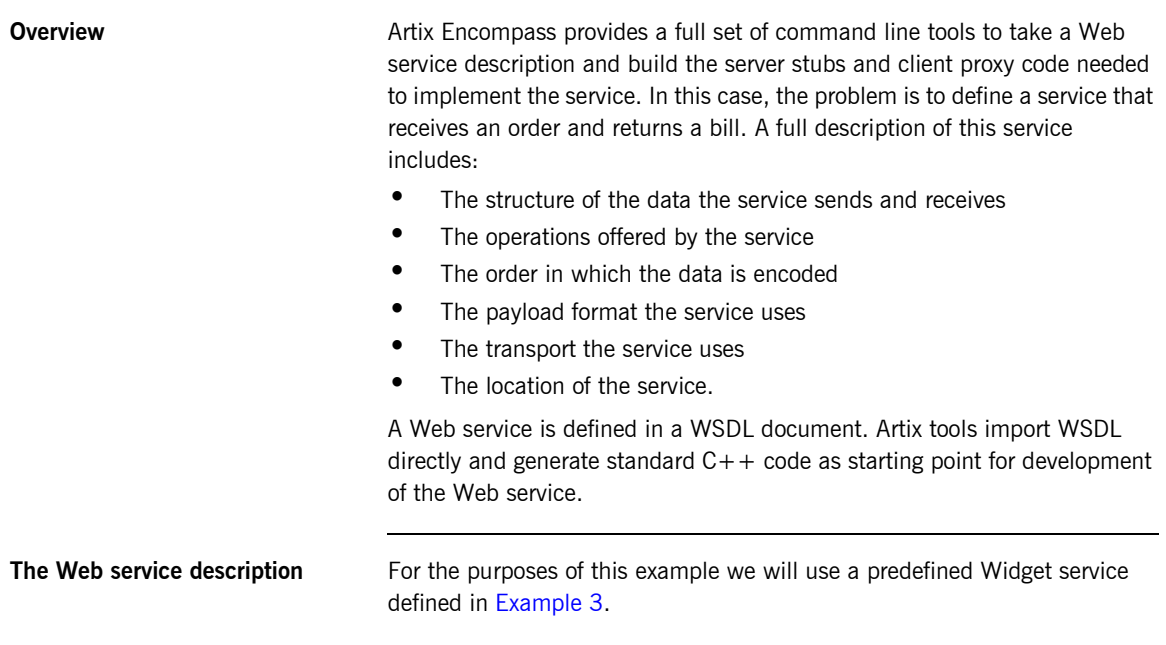

#### **Example 3:** *Vendor WSDL document*

```
<?xml version="1.0" encoding="UTF-8"?>
<definitions name="widgetOrderForm.wsdl"
 targetNamespace="http://widgetVendor.com/widgetOrderForm"
 xmlns="http://schemas.xmlsoap.org/wsdl/"
 xmlns:tns="http://widgetVendor.com/widgetOrderForm"
 xmlns:soap="http://schemas.xmlsoap.org/wsdl/soap/" 
 xmlns:xsd="http://www.w3.org/2001/XMLSchema"
 xmlns:xsd1="http://widgetVendor.com/types/widgetTypes">
  <types>
     <schema targetNamespace="http://widgetVendor.com/types/widgetTypes"
     xmlns="http://www.w3.org/2001/XMLSchema"
     xmlns:wsdl="http://schemas.xmlsoap.org/wsdl/">
```
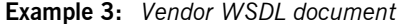

```
 <xsd:simpleType name="widgetSize">
       <xsd:restriction base="xsd:string">
         <xsd:enumeration value="big"/>
         <xsd:enumeration value="large"/>
         <xsd:enumeration value="mungo"/>
         <xsd:enumeration value="gargantuan"/>
       </xsd:restriction>
     </xsd:simpleType>
     <xsd:complexType name="Address">
       <xsd:sequence>
         <xsd:element name="name" type="xsd:string"/>
         <xsd:element name="street1" type="xsd:string"/>
         <xsd:element name="street2" type="xsd:string"/>
         <xsd:element name="city" type="xsd:string"/>
         <xsd:element name="state" type="xsd:string"/>
         <xsd:element name="zipCode" type="xsd:string"/>
       </xsd:sequence>
     </xsd:complexType>
     <xsd:complexType name="widgetOrderInfo">
       <xsd:sequence>
         <xsd:element name="amount" type="xsd:int"/>
         <xsd:element name="order_date" type="xsd:string"/>
         <xsd:element name="type" type="xsd1:widgetSize"/>
         <xsd:element name="shippingAddress" type="xsd1:Address"/>
       </xsd:sequence>
     </xsd:complexType>
     <xsd:complexType name="widgetOrderBillInfo">
       <xsd:sequence>
         <xsd:element name="amount" type="xsd:int"/>
         <xsd:element name="order_date" type="xsd:string"/>
         <xsd:element name="type" type="xsd1:widgetSize"/>
         <xsd:element name="amtDue" type="xsd:float"/>
         <xsd:element name="orderNumber" type="xsd:string"/>
         <xsd:element name="shippingAddress" type="xsd1:Address"/>
       </xsd:sequence>
     </xsd:complexType>
   </schema>
 </types>
 <message name="widgetOrder">
   <part name="widgetOrderForm" type="xsd1:widgetOrderInfo"/>
 </message>
 <message name="widgetOrderBill">
   <part name="widgetOrderConformation" type="xsd1:widgetOrderBillInfo"/>
 </message>
```
#### **Example 3:** *Vendor WSDL document*

```
 <portType name="orderWidgets">
     <operation name="placeWidgetOrder">
       <input message="tns:widgetOrder" name="order"/>
       <output message="tns:widgetOrderBill" name="bill"/>
     </operation>
   </portType>
   <binding name="orderWidgetsBinding" type="tns:orderWidgets">
     <soap:binding style="rpc" transport="http://schemas.xmlsoap.org/soap/http"/>
       <operation name="placeWidgetOrder">
         <soap:operation soapAction="" style="rpc"/>
         <input name="widgetOrder">
           <soap:body encodingStyle="http://schemas.xmlsoap.org/soap/encoding/"
                      namespace="http://widgetVendor.com/widgetOrderForm" use="encoded"/>
         </input>
         <output name="widgetOrderBill">
           <soap:body encodingStyle="http://schemas.xmlsoap.org/soap/encoding/" 
                      namespace="http://widgetVendor.com/widgetOrderForm" use="encoded"/>
         </output>
    </operation>
  </binding>
  <service name="orderWidgetsService">
     <port name="widgetOrderPort" binding="tns:orderWidgetsBinding">
       <soap:address location="http://localhost:8080"/>
     </port>
  </service>
</definitions>
```
This WSDL document completely describes the interface exposed by the Web service and the data that is passed to and from the server. Artix Designer can import this file directly and use it in the Artix contract that describes the entire integrated system you are building.

The major sections of the WSDL description are interpreted as follows:

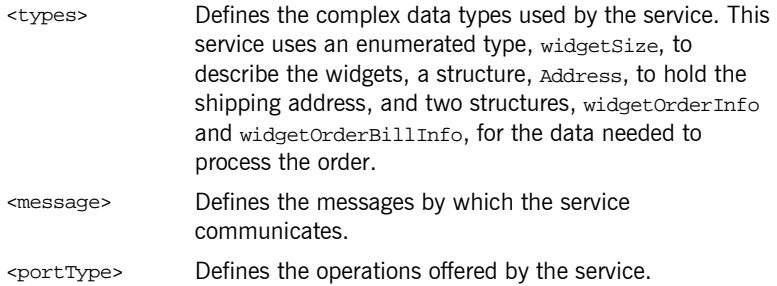

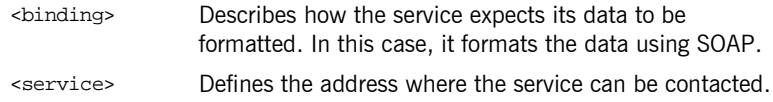

### <span id="page-64-0"></span>**Building the Widget Web Server**

**Overview Artix's** wsdltocpp tool generates server stubs for any of the contracts used to describe a component of your integration project. In addition, it generates a sample server mainline, and generates a makefile to build the server.

> Once wsdltocpp generates the stub code, you must write the implementation logic using the  $C++$  development environment of your choice.

**Procedure** To develop the widget web server using wsdltocpp complete the following steps:

1. Go to the Artix bin directory.

#### **UNIX**

\$IT\_PRODUCT\_DIR/artix/1.3/bin

#### **Windows**

%IT\_PRODUCT\_DIR%\artix\1.3\bin

- 2. Source the artix env script.
- 3. Go to the widgets demo directory.

#### **UNIX**

\$IT\_PRODUCT\_DIR/artix/1.3/demos/widgets

#### **Windows**

%IT\_PRODUCT\_DIR%\artix\1.3\demos\widgets

4. Generate the server stubs from widget.wsdl using the wsdltocpp tool.

#### **UNIX**

wsdltocpp -sample -server -impl -m UNIX widgets.wsdl

#### **Windows**

wsdltocpp -sample -server -impl -m NMAKE widgets.wsdl

5. The following files are generated:

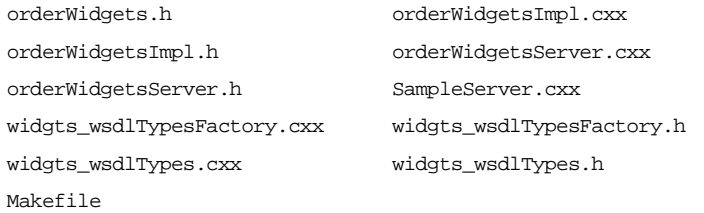

- 6. Insert the highlighted code shown in "Server Implementation Code" on [page 62](#page-71-0), to orderWidgetsImpl.cxx to add the application logic to the server.
- 7. Build the server.

### **UNIX**

make server.exe

### **Windows**

nmake server.exe

### <span id="page-66-0"></span>**Building the Widget Web Service Client**

**Overview COVER ARTIC EXAMPLE Artix generated proxy classes integrate smoothly into a standard C++** application. To use an Artix proxy you must initialize the Artix Bus and then instantiate an instance of the proxy class. Once instantiated the proxy object provides all of the functionality of the server through standard invocations of its methods.

**Procedure** To create the widget web service client using wsdltocpp complete the following steps:

1. Go to the Artix bin directory.

#### **UNIX**

\$IT\_PRODUCT\_DIR/artix/1.3/bin

#### **Windows**

%IT\_PRODUCT\_DIR%\artix\1.3\bin

- 2. Source the artix env script.
- 3. Go to the widgets demo directory.

#### **UNIX**

\$IT\_PRODUCT\_DIR/artix/1.3/demos/widgets

#### **Windows**

%IT\_PRODUCT\_DIR%\artix\1.3\demos\widgets

4. Generate the client proxies from widget.wsdl using the wsdltocpp tool.

#### **UNIX**

wsdltocpp -sample -client -m UNIX widgets.wsdl

#### **Windows**

wsdltocpp -sample -client -m NMAKE widgets.wsdl

5. The following files are generated:

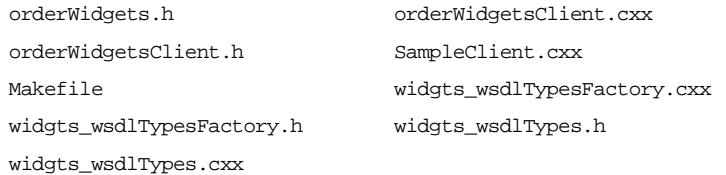

For the purposes of generating a Web service client to interact with the widget web server, you do not need any of the server, \*server. \* and orderWidgets.impl, source files.

- 6. Insert the highlighted code shown in "Client Implementation Code" on [page 64](#page-73-0), to sampleClient.cxx to add the application logic to the client.
- 7. Build the client.

#### **UNIX**

make client.exe

#### **Windows**

nmake client.exe

# <span id="page-68-0"></span>**Testing the Application**

<span id="page-68-1"></span>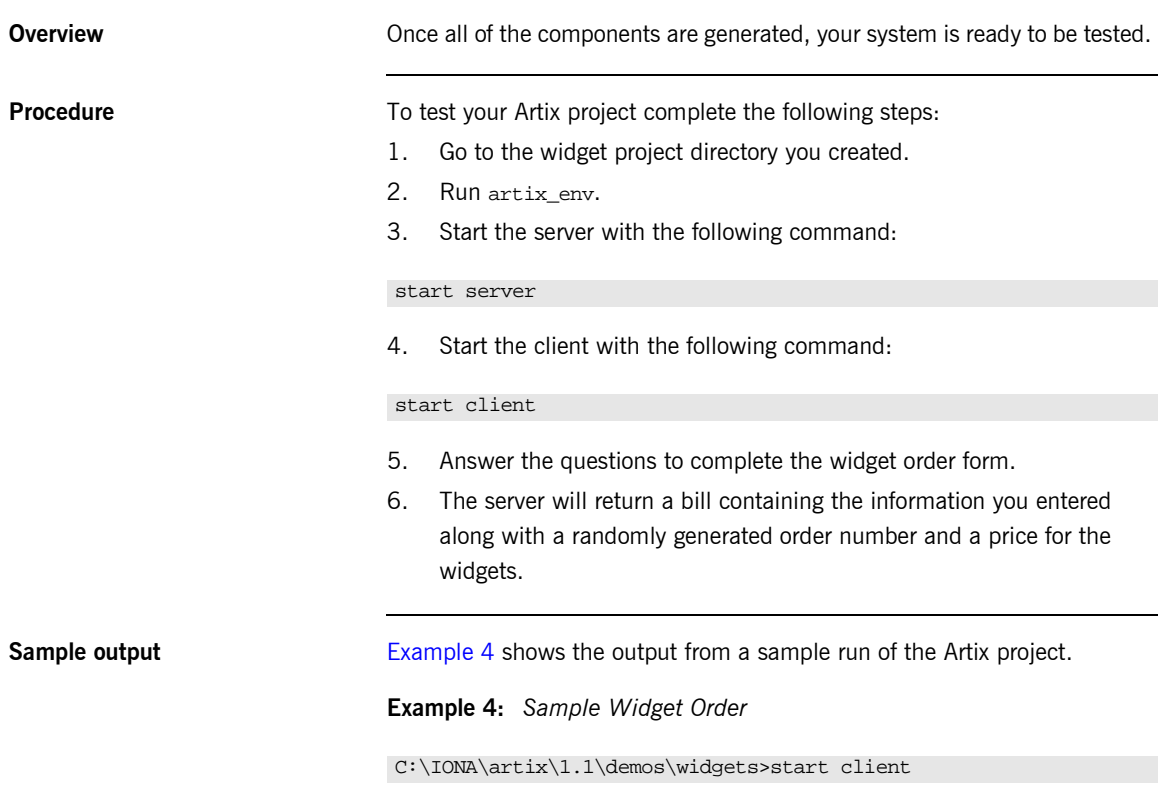

**Example 4:** *Sample Widget Order*

orderWidgets Client How many widgets do you want to order?123 What type of widgets do you want to order? 1 - Big 2 - Large 3 - Mungo 4 - Gargantuan Selection [1-4]4 Enter Street Address:123 Elm Street Enter Apt. or Suite Number: Enter City:Walford Enter State:CT Enter ZIP Code:02343 Sending Widget Order Bill for Your Widgets Order Number: 23:12:4807/31/03 Date: 07/31/03 Quantity: 123 Type: Gargantuan Amount Due: 123 Ship To: 123 Elm Street Walford, CT 02343

### APPENDEX A

# Implementation Code for the Widget Server and **Client**

**In this appendex** This appendex contains the following:

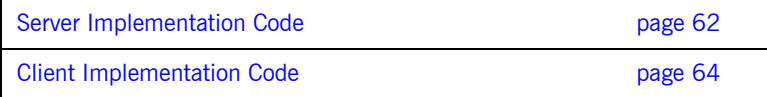

### <span id="page-71-1"></span><span id="page-71-0"></span>**Server Implementation Code**

**Overview** The logic of an Artix server is developed inside of an implementation class generated by the Artix tools. This implementation code can typically be written using standard  $C++$ . For more advanced functionality, like transactions or security, you may need to use Artix-specific calls.

**Code** [Example 5](#page-71-2) shows the implementation code for the sample widget Web service.

**Example 5:** *Widget Server Implementation*

```
#include <it_cal/iostream.h>
#include <it_cal/fstream.h>
#include <it_cal/cal.h>
#include <string.h>
#include <stdlib.h>
#include "orderWidgetsImpl.h"
IT_USING_NAMESPACE_STD
orderWidgetsImpl::orderWidgetsImpl(IT_Bus::Bus_ptr bus) : orderWidgetsServer(bus)
{
}
orderWidgetsImpl::~orderWidgetsImpl()
{
}
void orderWidgetsImpl::placeWidgetOrder( 
     const widgetOrderInfo & widgetOrderForm,
     widgetOrderBillInfo & widgetOrderConformation
) IT_THROW_DECL((IT_Bus::Exception))
{
  widgetOrderConformation.setamount(widgetOrderForm.getamount());
```
 **widgetOrderConformation.setorder\_date(widgetOrderForm.getorder\_date());**
#### **Example 5:** *Widget Server Implementation*

```
 widgetOrderConformation.settype(widgetOrderForm.gettype());
 widgetOrderConformation.setshippingAddress(
    widgetOrderForm.getshippingAddress());
 IT_Bus::Float amtDue = (float)(widgetOrderForm.getamount() * 1.00);
 widgetOrderConformation.setamtDue(amtDue);
 char tempOrdNum[128], tempBuf[20];
 _strtime(tempOrdNum);
 _strdate(tempBuf);
 strcat(tempOrdNum, tempBuf);
 widgetOrderConformation.setorderNumber(tempOrdNum);
```
}

# **Client Implementation Code**

<span id="page-73-0"></span>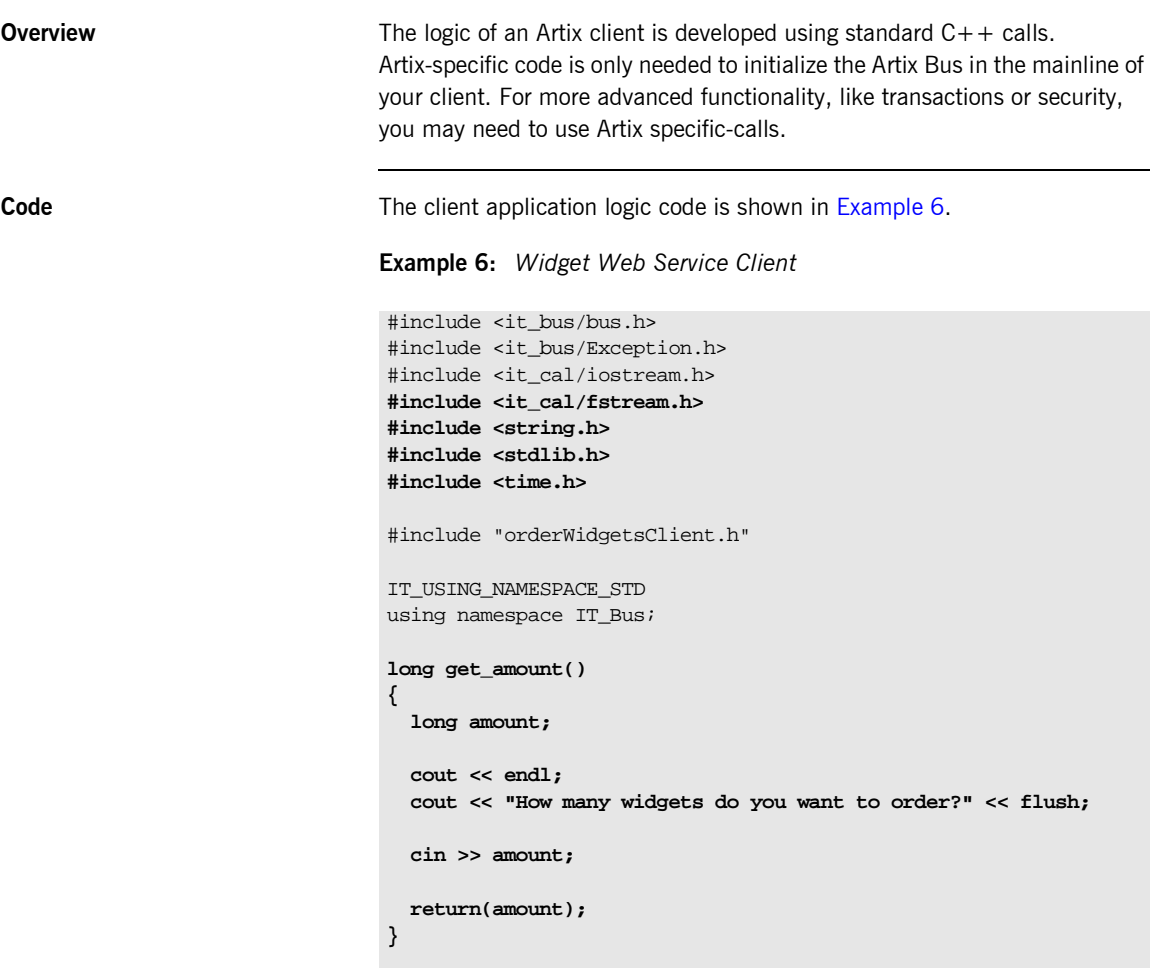

**Example 6:** *Widget Web Service Client*

```
widgetSize get_type()
{
   widgetSize type;
   char selection;
   cout << endl;
  cout << "What type of widgets do you want to order?" << endl;
  cout << "1 - Big" << endl;
   cout << "2 - Large" << endl;
  cout << "3 - Mungo" << endl;
  cout << "4 - Gargantuan" << endl;
   cout << "Selection [1-4]" << flush;
   cin >> selection;
   switch (selection)
     {
       case '1':
           {
             type.set_value("big");
            break;
           }
       case '2':
           {
             type.set_value("large");
            break;
           }
       case '3':
 {
             type.set_value("mungo");
             break;
            }
       case '4':
           {
             type.set_value("gargantuan");
             break;
           }
       default :
              type.set_value("mungo");
     }
  return(type);
}
```
**Example 6:** *Widget Web Service Client*

```
Address get_address()
{
   Address address;
   char temp[256];
   cout << endl;
   cout << "Enter Street Address:" << flush;
   gets(temp); // clears the buffer
   gets(temp);
   address.setstreet1(strdup(temp));
   cout << "Enter Apt. or Suite Number:" << flush;
   gets(temp);
   address.setstreet2(strdup(temp));
   cout << "Enter City:" << flush;
   gets(temp);
   address.setcity(strdup(temp));
   cout << "Enter State:" << flush;
   cin >> temp;
   address.setstate(strdup(temp));
   cout << "Enter ZIP Code:" << flush;
   cin >> temp;
   address.setzipCode(strdup(temp));
   return(address);
}
void print_bill(widgetOrderBillInfo bill)
{
  cout << "Bill for Your Widgets" << endl;
   cout << "Order Number: " << bill.getorderNumber() << endl;
   cout << "Date: " << bill.getorder_date() << endl;
   cout << "Quantity: " << bill.getamount() << endl;
   cout << "Type: " << bill.gettype().get_value() << endl;
   cout << "Amount Due: " << bill.getamtDue() << endl;
```
#### **Example 6:** *Widget Web Service Client*

```
 cout << "Ship To:" << endl;
   cout << bill.getshippingAddress().getstreet1() << endl;
   cout << bill.getshippingAddress().getstreet2() << endl;
  cout << bill.getshippingAddress().getcity() << ", " << 
   bill.getshippingAddress().getstate() << endl;
  cout << bill.getshippingAddress().getzipCode() << endl;
}
int main(int argc, char** argv)
{
    cout << "orderWidgets Client" << endl;
     /*
      * Create an instance of the web service client.
      */
     try
     {
         IT_Bus::init(argc, argv);
        orderWidgetsClient client;
         // Sample invocation calls are shown in
         // commented lines below.
         /* 
          ::widgetOrderInfo widgetOrderForm_0;
          ::widgetOrderBillInfo widgetOrderConformation_1;
          client.placeWidgetOrder ( widgetOrderForm_0, 
   widgetOrderConformation_1);
          */
```
}

**Example 6:** *Widget Web Service Client*

```
 widgetOrderInfo order_form;
   order_form.setamount(get_amount());
   char date[10];
   _strdate(date);
   order_form.setorder_date(strdup(date));
   order_form.settype(get_type());
   order_form.setshippingAddress(get_address());
 widgetOrderBillInfo bill;
 cout << "Sending Widget Order" << endl;
 client.placeWidgetOrder(order_form, bill);
 print_bill(bill);
 }
 catch(IT_Bus::Exception& e)
 {
     cout << endl << "Error : Unexpected error occured!" 
          << endl << e.Message() 
          << endl;
     return -1;
 }
 return 0;
```
# **Glossary**

#### **A Artix Designer**

A suite of GUI tools for creating and deploying Artix integration solutions.

#### **B Binding**

A binding associates a specific transport/protocol and data format with the operations defined in a <portType>.

#### **Bus**

See [Service Bus](#page-81-0)

#### **Bridge**

A usage mode in which Artix is used to integrate applications using different payload formats.

#### **C Connection**

An established communication link between any two Artix endpoints.

#### **Contract**

An Artix contract is a WSDL file that defines the interface and all connection-related information for that interface. A contract contains two components: logical and physical. The logical contract defines things that are independent of the underlying transport and wire format, and is specified in the <portType>, <operation>, <message>, <type>, and <schema> WSDL tags.

The physical contract defines the payload format, middleware transport, and service groupings, and the mappings between these things and portType 'operations.' The physical contract is specified in the <port>, <br/>stinding> and <service> WSDL tags.

#### **Contract Editor**

A GUI tool used for editing Artix contracts. It provides several wizards for adding services, transports, and bindings to an Artix contract.

#### **D Deployment Mode**

One of two ways in which an Artix application can be deployed: Embedded and Standalone. An embedded-mode Artix application is linked with Artix-generated stubs and skeletons to connect client and server to the service bus. A standalone application runs as a separate process in the form of a daemon.

#### **E Embedded Mode**

Operational mode in which an application creates a Service Access Point, either by invoking Artix APIs directly, or by compiling and linking Artix-generated stubs and skeletons to connect client and server to the service bus.

#### **End-point**

The runtime deployment of one or more contracts, where one or more transports and its marshalling is defined, and at least one contract results in a generated stub or skeleton (thus an end-point can be compiled into an application). Contrast with Service.

**F**

**G**

#### **H Host**

The network node on which a particular service resides.

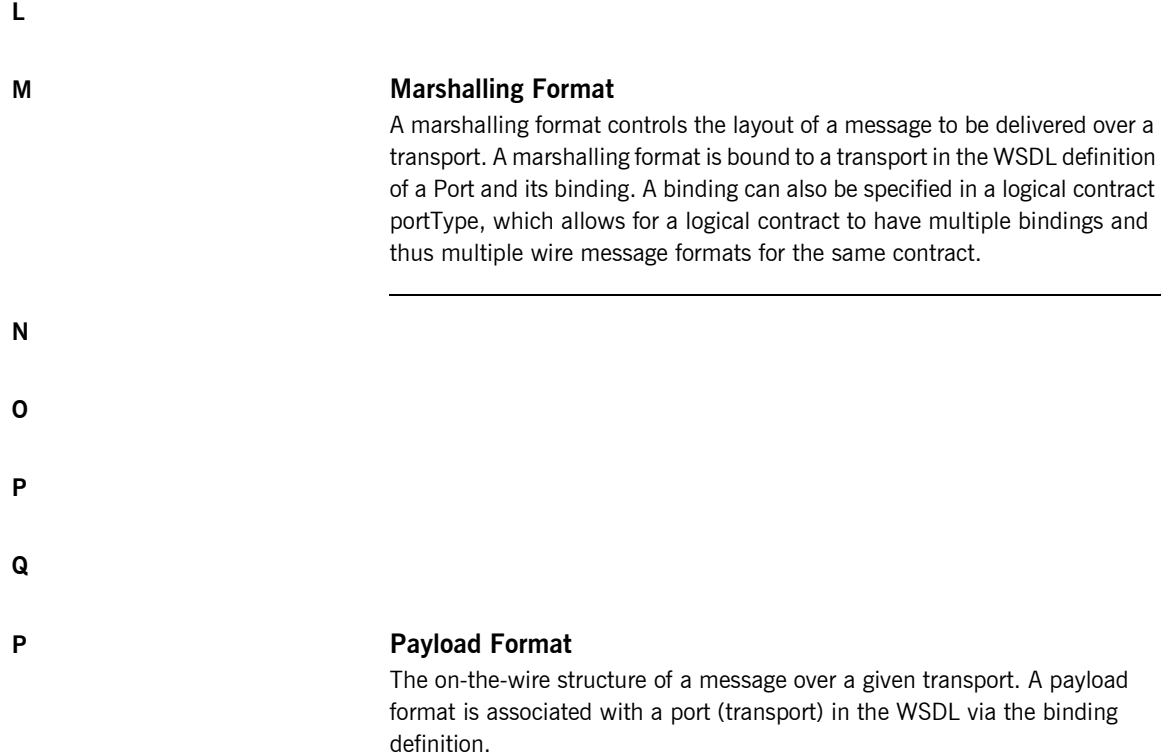

#### **Protocol**

**I**

**J**

**K**

A protocol is a transport whose format is defined by an open standard.

#### **R Routing**

The redirection of a message from one WSDL binding to another. Routing rules are specified in a contract and apply to both end-points and standalone services. Artix supports port-based routing and operation-based routing defined in WSDL contracts. Content-based routing is supported at the application level.

#### **Router**

A usage mode in which Artix redirects messages based on rules defined in an Artix contract.

#### **S Service**

An Artix service is an instance of an Artix runtime deployed with one or more contracts, but with no generated language bindings. The service has no compile-time dependencies. A service is dynamically configured by deploying one or more contracts on it.

#### **Service Access Point**

The mechanism, and the points at which individual service providers and consumers connect to the service bus.

#### <span id="page-81-0"></span>**Service Bus**

The set of service providers and consumers that communicate via Artix. Also known as an Enterprise Service Bus.

#### **Standalone Mode**

An Artix instance running independently of either of the applications it is integrating. This provides a minimally invasive integration solution and is fully described by an Artix contract.

#### **Switch**

A usage mode in which Artix connects applications using two different transport mechanisms.

#### **System**

A collection of services and transports.

#### **T Transport**

An on-the-wire format for messages.

#### **Transport Plug-In**

A plug-in module that provides wire-level interoperation with a specific type of middleware. When configured with a given transport plug-in, Artix will interoperate with the specified middleware at a remote location or in another process. The transport is specified in the <port> element of a contract.

**U V W X Y**

**Z**

#### **73**

GLOSSARY

# Index

# **A**

[Artix Bus 5](#page-14-0) [Artix contract 8](#page-17-0) [Artix Designer 28,](#page-37-0) [32](#page-41-0) [binding editor 17](#page-26-0) [contract editor 13](#page-22-0) [interface editor 15](#page-24-0) [message editor 15](#page-24-1) [operation editor 16](#page-25-0) [port editor 19](#page-28-0) [project tree 12](#page-21-0) [service editor 17](#page-26-1) [system diagram 11](#page-20-0) [type editor 14](#page-23-0)

### **B**

[binding 7,](#page-16-0) [31,](#page-40-0) [54](#page-63-0)

# **C**

[contract 7](#page-16-1) contract editor [binding editor 17](#page-26-0) [interface editor 15](#page-24-0) [message editor 15](#page-24-1) [service editor 17](#page-26-1) [type editor 14](#page-23-0)

# **I**

interface editor [operation editor 16](#page-25-0)

#### **M**

[message 30,](#page-39-0) [53](#page-62-0)

#### **O**

[operation 7](#page-16-2)

### **P**

[payload format 3,](#page-12-0) [8](#page-17-1) [portType 7,](#page-16-3) [30,](#page-39-1) [53](#page-62-1)

# **S**

[service 31,](#page-40-1) [54](#page-63-1) [Service Access Point 6,](#page-15-0) [7](#page-16-4)

# **T**

[types 30,](#page-39-2) [53](#page-62-2)

#### **W**

[Web Services Definition Language 7](#page-16-5) [WSDL 28,](#page-37-1) [51](#page-60-0)

INDEX